## Inspiron 11 3000 Series Manual Servis

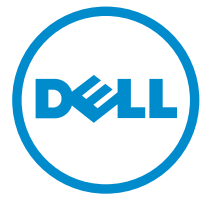

Model Komputer: Inspiron 11–3158 Model Resmi: P20T Tipe Resmi: P20T004

## Catatan, perhatian, dan peringatan

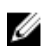

CATATAN: CATATAN menunjukkan informasi penting yang akan membantu Anda menggunakan komputer lebih baik lagi.

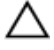

PERHATIAN: PERHATIAN menunjukkan kemungkinan terjadinya kerusakan pada perangkat keras atau hilangnya data, dan memberitahu Anda mengenai cara menghindari masalah tersebut.

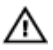

PERINGATAN: PERINGATAN menunjukkan potensi kerusakan harta benda, cedera pribadi, atau kematian

Copyright **©** 2015 Dell Inc. Hak cipta dilindungi undang-undang. Produk ini dilindungi oleh undang-undang hak cipta dan hak atas kekayaan intelektual di AS dan internasional. Dell™ dan logo Dell merupakan merek dagang dari Dell Inc. di Amerika Serikat dan/atau yurisdiksi lain. Seluruh merek dan nama lainnya yang disebutkan di sini dapat merupakan merek dagang perusahaannya masing-masing.

2015 - 08

Rev. A00

# **Daftar Isi**

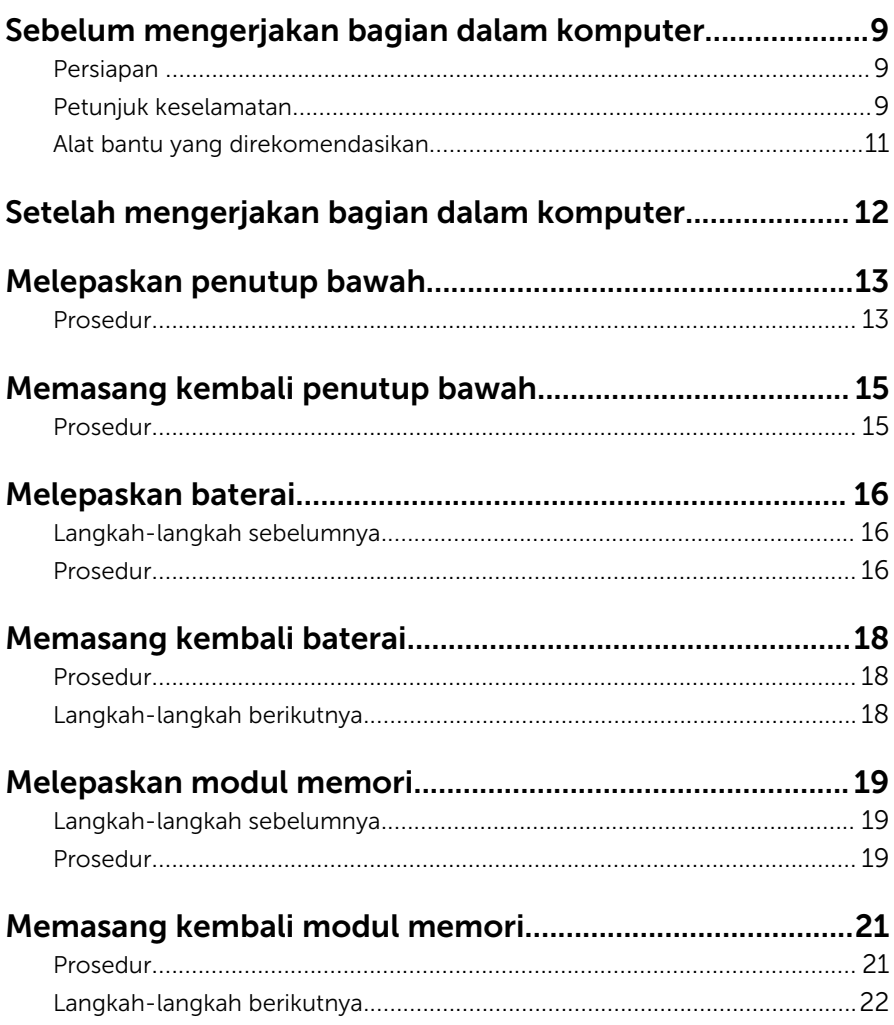

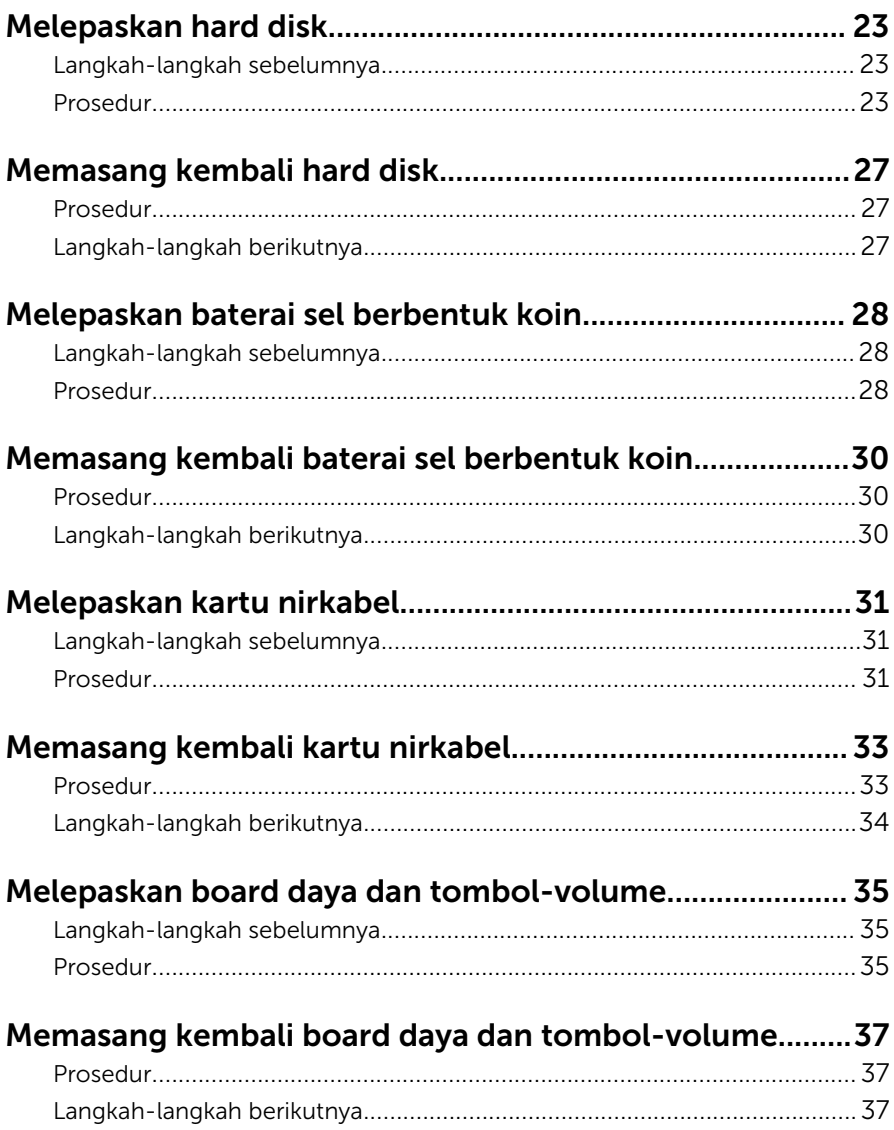

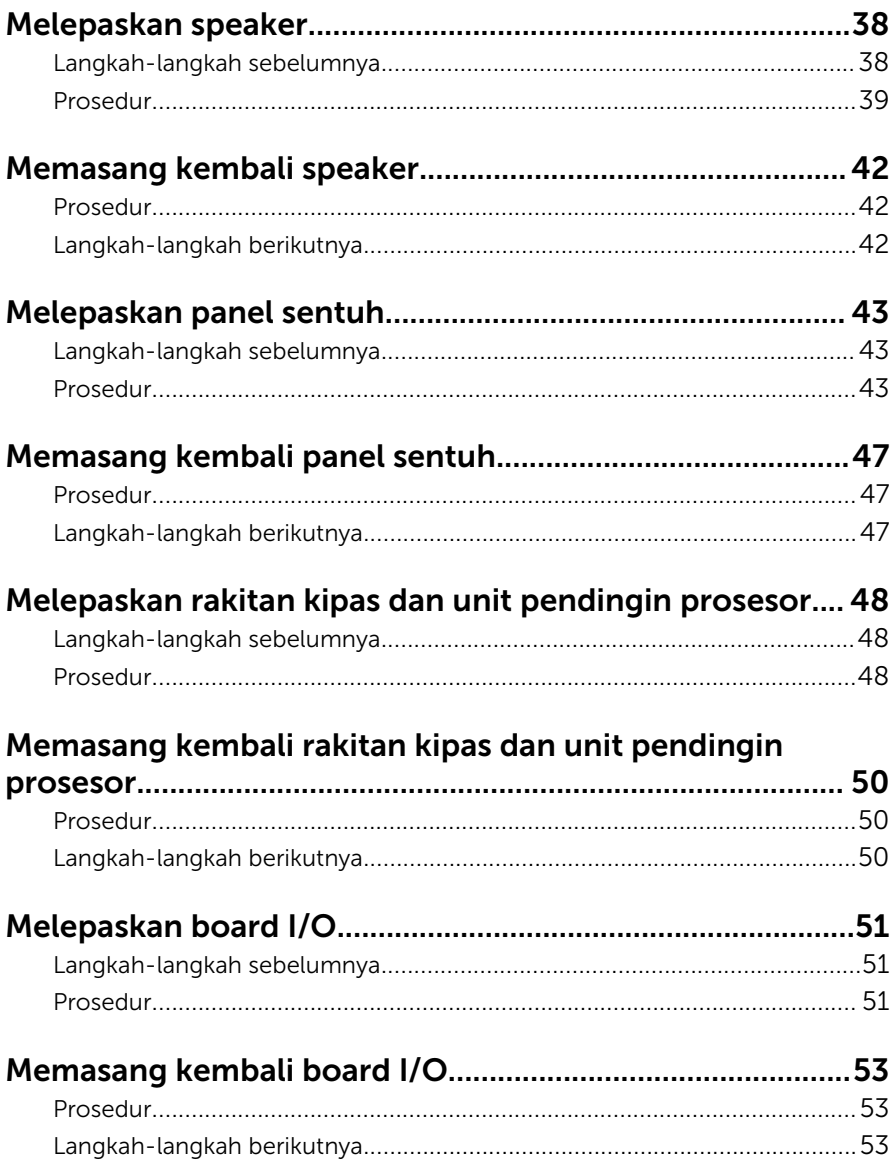

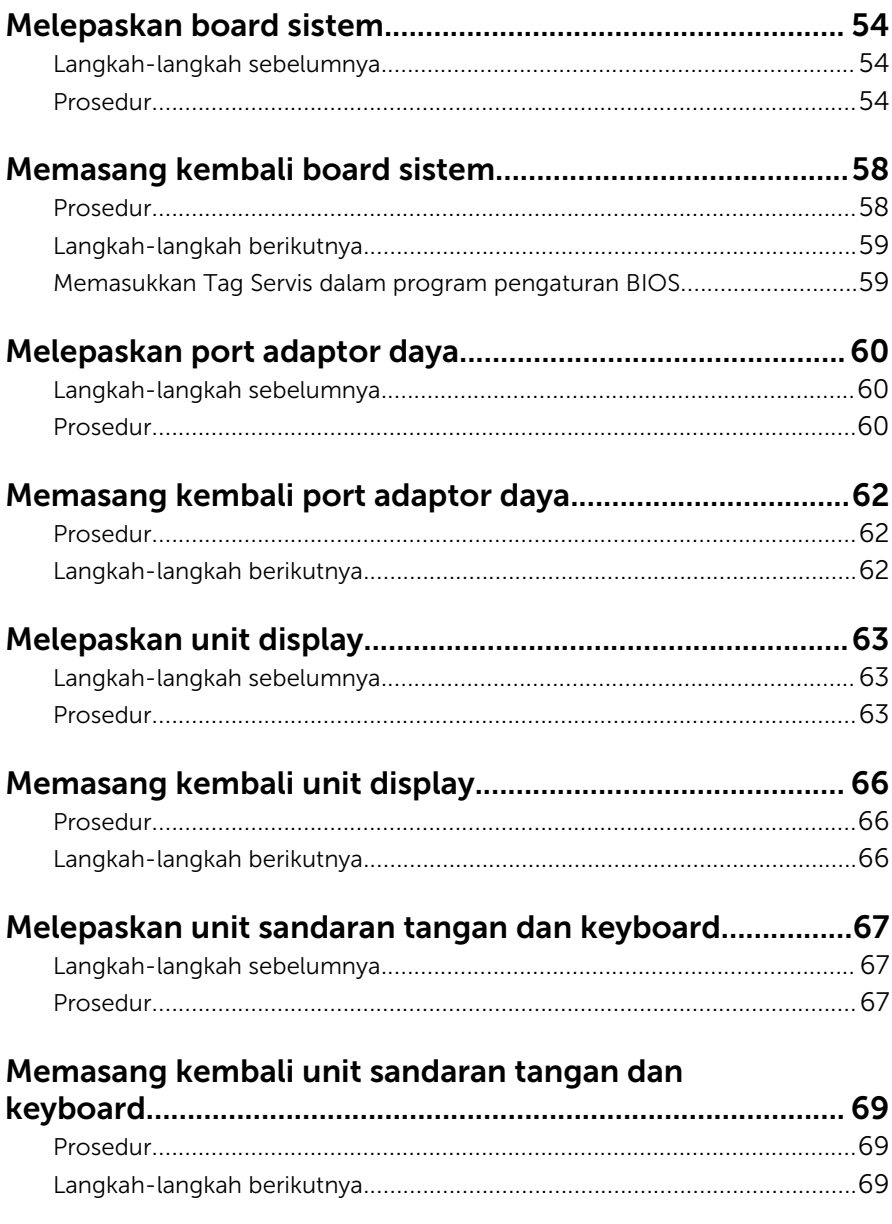

#### Melepaskan unit penutup-belakang display dan antena 70

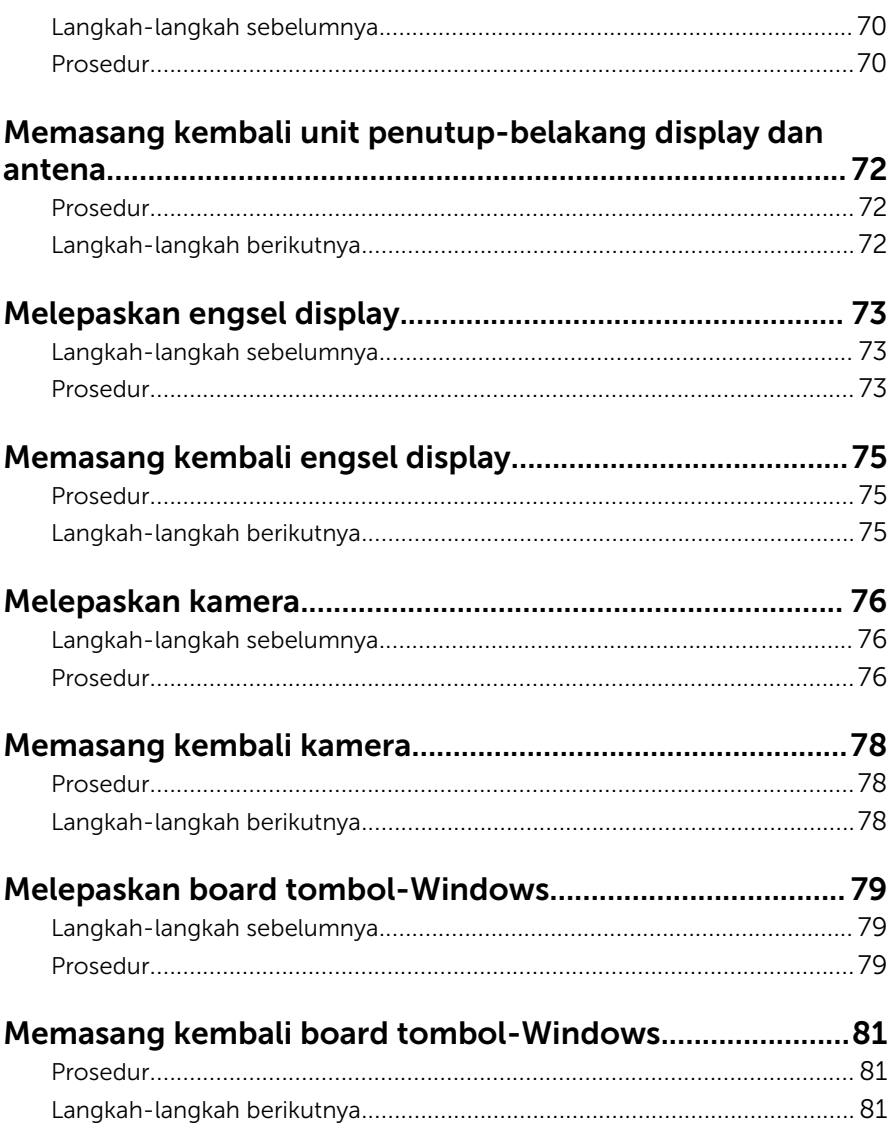

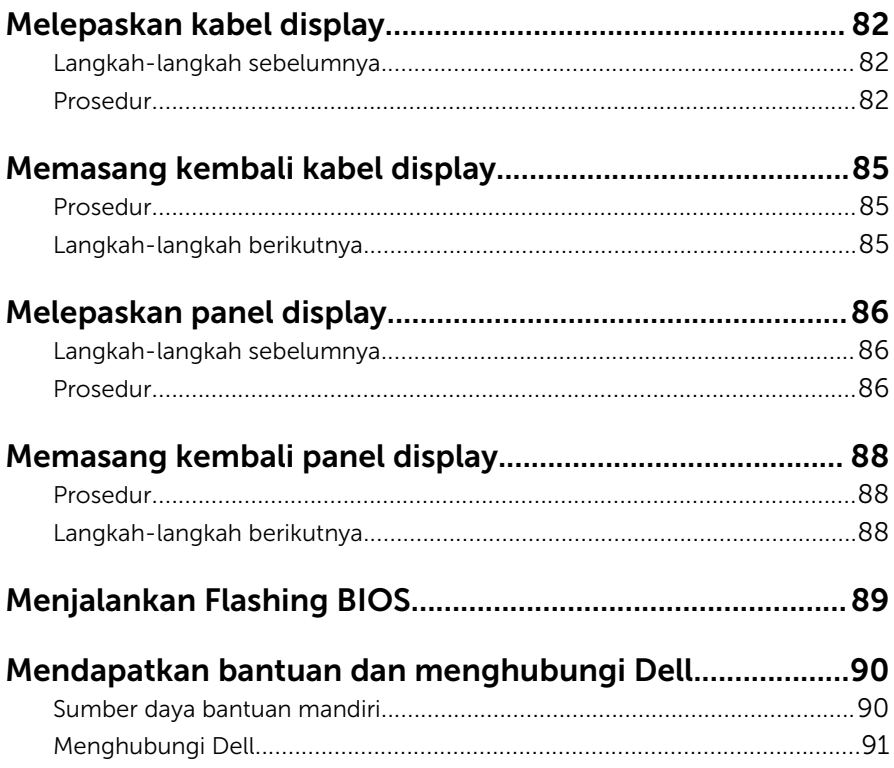

## <span id="page-8-0"></span>Sebelum mengerjakan bagian dalam komputer

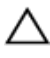

PERHATIAN: Untuk mencegah kerusakan, tangani semua komponen dan kartu dengan memegang bagian tepinya dan jangan sentuh pin serta bidang kontaknya.

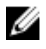

CATATAN: Gambar di dalam dokumen ini mungkin berbeda dengan komputer Anda bergantung pada konfigurasi yang Anda pesan.

### Persiapan

- 1 Simpan dan tutup semua file yang terbuka, lalu keluar dari semua aplikasi yang terbuka.
- 2 Matikan komputer Anda.
	- Windows 10: Klik atau ketuk **Mulai → Ü Matikan → Dava**.
	- Windows 8.1: Pada layar **Mulai**, klik atau ketuk ikon daya  $\bigcup_{i=1}^{n}$ Matikan.
	- Windows 7: Klik atau ketuk Mulai → Matikan .

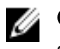

CATATAN: Jika menggunakan sistem operasi lain, lihat dokumentasi sistem operasi Anda untuk petunjuk penonaktifan.

- 3 Lepaskan komputer dan semua perangkat yang terpasang dari stopkontak.
- 4 Lepaskan sambungan semua kabel seperti kabel telepon, kabel jaringan dan sebagainya, dari komputer Anda.
- 5 Lepaskan sambungan semua perangkat dan periferal yang terpasang, seperti keyboard, mouse, monitor, dan sebagainya, dari komputer Anda.
- 6 Lepaskan semua kartu media dan cakram optik dari komputer Anda, jika ada.

### Petunjuk keselamatan

Gunakan panduan keselamatan berikut untuk melindungi komputer dari kemungkinan kerusakan dan memastikan keselamatan diri Anda.

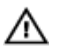

PERINGATAN: Sebelum mengerjakan bagian dalam komputer, bacalah informasi keselamatan yang dikirimkan bersama komputer Anda. Untuk informasi praktik terbaik tentang keselamatan, lihat halaman depan Kepatuhan Regulatori di www.dell.com/ regulatory\_compliance.

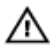

PERINGATAN: Lepaskan sambungan semua sumber daya sebelum membuka penutup komputer atau panel. Setelah Anda selesai mengerjakan bagian dalam komputer, pasang kembali semua penutup, panel, dan sekrup sebelum menyambungkannya ke sumber daya.

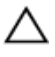

PERHATIAN: Untuk mencegah kerusakan pada komputer, pastikan permukaan tempat Anda bekerja telah bersih dan rata.

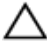

PERHATIAN: Untuk mencegah kerusakan, tangani semua komponen dan kartu dengan memegang bagian tepinya dan jangan sentuh pin serta bidang kontaknya.

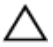

PERHATIAN: Anda hanya melakukan pemecahan masalah dan perbaikan sesuai dengan yang diizinkan atau diarahkan oleh tim bantuan teknis Dell. Kerusakan karena melakukan servis yang tidak diizinkan oleh Dell tidak akan dicakup oleh garansi Anda. Lihat instruksi keselamatan yang dikirimkan bersama produk tersebut atau yang ada di www.dell.com/regulatory\_compliance.

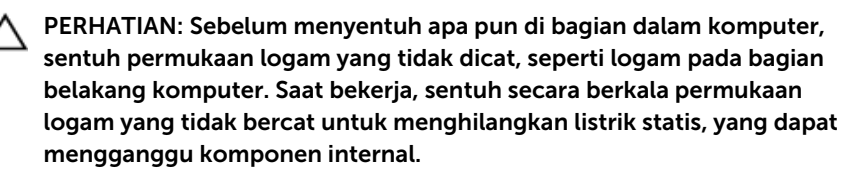

PERHATIAN: Saat Anda melepaskan sambungan suatu kabel, tariklah pada konektornya atau tariklah tab penariknya, bukan kabelnya. Beberapa kabel memiliki konektor dengan tab pengunci atau sekrup yang harus Anda lepaskan sebelum melepaskan sambungan kabel. Saat menyambungkan kabel, pastikan bahwa port dan konektor sudah diarahkan dan disejajarkan dengan benar.

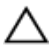

PERHATIAN: Tekan dan keluarkan setiap kartu yang terpasang dari pembaca kartu media.

### <span id="page-10-0"></span>Alat bantu yang direkomendasikan

Prosedur dalam dokumen ini memerlukan alat bantu sebagai berikut:

- Obeng Phillips
- Pencungkil plastik

## <span id="page-11-0"></span>Setelah mengerjakan bagian dalam komputer

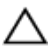

#### PERHATIAN: Membiarkan sekrup yang lepas atau longgar di dalam komputer Anda dapat merusak parah komputer.

- 1 Pasang kembali semua sekrup dan pastikan bahwa tidak ada sekrup yang tertinggal di dalam komputer Anda
- 2 Sambungkan setiap perangkat eksternal, periferal, dan kabel yang telah Anda lepaskan sebelum mengerjakan komputer.
- 3 Pasang kembali semua kartu media, disk, dan setiap komponen lain yang Anda lepaskan sebelum mengerjakan komputer Anda.
- 4 Sambungkan komputer dan semua perangkat yang terpasang ke stopkontak.
- 5 Nyalakan Komputer.

## <span id="page-12-0"></span>Melepaskan penutup bawah

PERINGATAN: Sebelum mengerjakan bagian dalam komputer, bacalah Λ informasi keselamatan yang dikirimkan bersama komputer Anda dan ikuti langkah-langkah di [Sebelum Mengerjakan Bagian Dalam](#page-8-0)  [Komputer.](#page-8-0) Setelah mengerjakan bagian dalam komputer Anda, ikuti instruksi di [Setelah Mengerjakan Bagian Dalam Komputer.](#page-11-0) Untuk praktik terbaik tentang keselamatan lainnya, lihat home page Kepatuhan Regulatori di www.dell.com/regulatory\_compliance.

#### Prosedur

- **1** Tutup display lalu balik posisi komputer.
- 2 Lepaskan sekrup yang menahan penutup bawah ke unit sandaran tangan dan keyboard.

Dengan menggunakan pencungkil plastik, cungkil penutup bawah dari unit sandaran tangan dan keyboard.

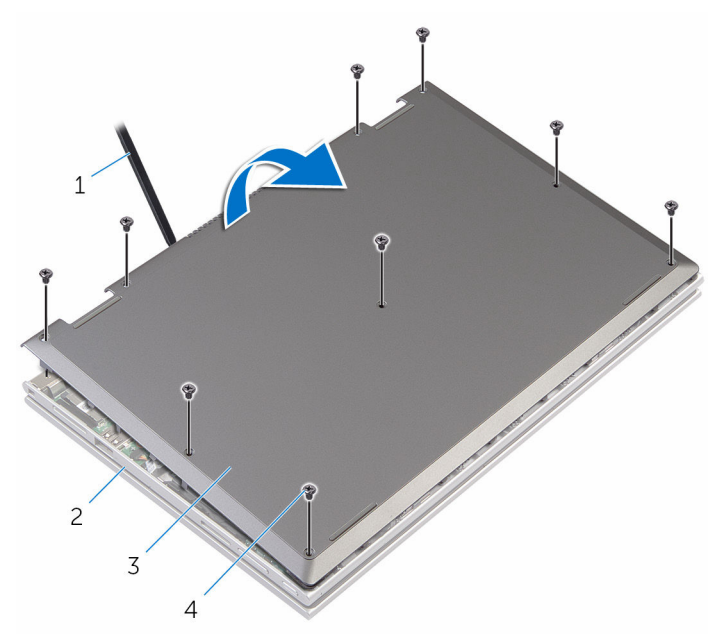

- 
- penutup bawah 4 sekrup (9)
- pencungkil plastik 2 unit sandaran tangan dan keyboard
	-

### <span id="page-14-0"></span>Memasang kembali penutup bawah

PERINGATAN: Sebelum mengerjakan bagian dalam komputer, bacalah informasi keselamatan yang dikirimkan bersama komputer Anda dan ikuti langkah-langkah di [Sebelum Mengerjakan Bagian Dalam](#page-8-0)  [Komputer.](#page-8-0) Setelah mengerjakan bagian dalam komputer Anda, ikuti instruksi di [Setelah Mengerjakan Bagian Dalam Komputer.](#page-11-0) Untuk praktik terbaik tentang keselamatan lainnya, lihat home page Kepatuhan Regulatori di www.dell.com/regulatory\_compliance.

### Prosedur

- 1 Sejajarkan tab pada penutup bawah ke dalam slotnya di dasar komputer dan pasang penutup bawah ke tempatnya.
- 2 Pasang kembali sekrup yang menahan penutup bawah ke dasar komputer.

## <span id="page-15-0"></span>Melepaskan baterai

PERINGATAN: Sebelum mengerjakan bagian dalam komputer, bacalah  $\wedge$ informasi keselamatan yang dikirimkan bersama komputer Anda dan ikuti langkah-langkah di [Sebelum Mengerjakan Bagian Dalam](#page-8-0)  [Komputer.](#page-8-0) Setelah mengerjakan bagian dalam komputer Anda, ikuti instruksi di [Setelah Mengerjakan Bagian Dalam Komputer.](#page-11-0) Untuk praktik terbaik tentang keselamatan lainnya, lihat home page Kepatuhan Regulatori di www.dell.com/regulatory\_compliance.

### Langkah-langkah sebelumnya

Lepaskan [penutup bawah.](#page-12-0)

### Prosedur

- 1 Lepaskan kabel hard disk dari pemandu perutean pada baterai.
- 2 Lepaskan sekrup yang menahan baterai ke unit sandaran tangan keyboard.

3 Angkat baterai dari unit sandaran tangan dan baterai.

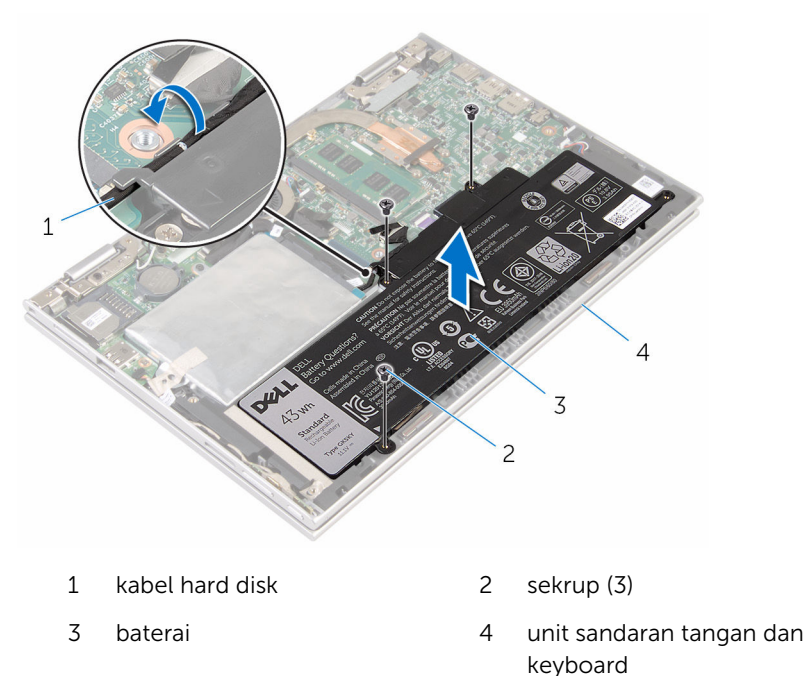

4 Tekan dan tahan tombol daya selama 5 detik, untuk membumikan board sistem.

## <span id="page-17-0"></span>Memasang kembali baterai

PERINGATAN: Sebelum mengerjakan bagian dalam komputer, bacalah informasi keselamatan yang dikirimkan bersama komputer Anda dan ikuti langkah-langkah di [Sebelum Mengerjakan Bagian Dalam](#page-8-0)  [Komputer.](#page-8-0) Setelah mengerjakan bagian dalam komputer Anda, ikuti instruksi di [Setelah Mengerjakan Bagian Dalam Komputer.](#page-11-0) Untuk praktik terbaik tentang keselamatan lainnya, lihat home page Kepatuhan Regulatori di www.dell.com/regulatory\_compliance.

#### Prosedur

- 1 Sejajarkan lubang sekrup pada baterai dengan lubang sekrup pada unit sandaran tangan dan keyboard.
- 2 Rutekan kabel hard disk melalui pemandu perutean pada baterai.
- 3 Pasang kembali sekrup yang menahan baterai ke unit sandaran tangan dan keyboard.

### Langkah-langkah berikutnya

Pasang kembali [penutup bawah](#page-14-0).

# <span id="page-18-0"></span>Melepaskan modul memori

PERINGATAN: Sebelum mengerjakan bagian dalam komputer, bacalah  $\wedge$ informasi keselamatan yang dikirimkan bersama komputer Anda dan ikuti langkah-langkah di [Sebelum Mengerjakan Bagian Dalam](#page-8-0)  [Komputer.](#page-8-0) Setelah mengerjakan bagian dalam komputer Anda, ikuti instruksi di [Setelah Mengerjakan Bagian Dalam Komputer.](#page-11-0) Untuk praktik terbaik tentang keselamatan lainnya, lihat home page Kepatuhan Regulatori di www.dell.com/regulatory\_compliance.

### Langkah-langkah sebelumnya

- 1 Lepaskan [penutup bawah.](#page-12-0)
- 2 Lepaskan [baterai.](#page-15-0)

### Prosedur

1 Gunakan ujung jari untuk merentangkan klip penahan pada setiap slot modul memori hingga modul memori tersembul ke atas.

Lepaskan modul memori dari slot modul memori.

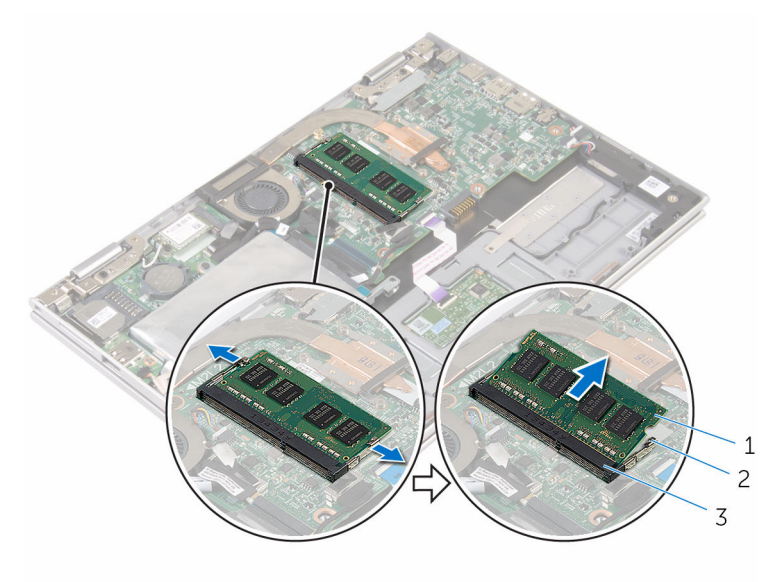

- modul memori 2 klip penahan (2)
	-
- slot modul memori

## <span id="page-20-0"></span>Memasang kembali modul memori

PERINGATAN: Sebelum mengerjakan bagian dalam komputer, bacalah informasi keselamatan yang dikirimkan bersama komputer Anda dan ikuti langkah-langkah di [Sebelum Mengerjakan Bagian Dalam](#page-8-0)  [Komputer.](#page-8-0) Setelah mengerjakan bagian dalam komputer Anda, ikuti instruksi di [Setelah Mengerjakan Bagian Dalam Komputer.](#page-11-0) Untuk praktik terbaik tentang keselamatan lainnya, lihat home page Kepatuhan Regulatori di www.dell.com/regulatory\_compliance.

### Prosedur

1 Sejajarkan takik pada modul memori dengan tab pada slot modul memori.

<span id="page-21-0"></span>2 Geser modul memori ke dalam konektor dengan kemiringan tertentu dan tekan modul memori ke bawah hingga terdengar bunyi klik saat terpasang di tempatnya.

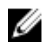

CATATAN: Jika Anda tidak mendengar bunyi klik, lepas modul memori, lalu pasang kembali.

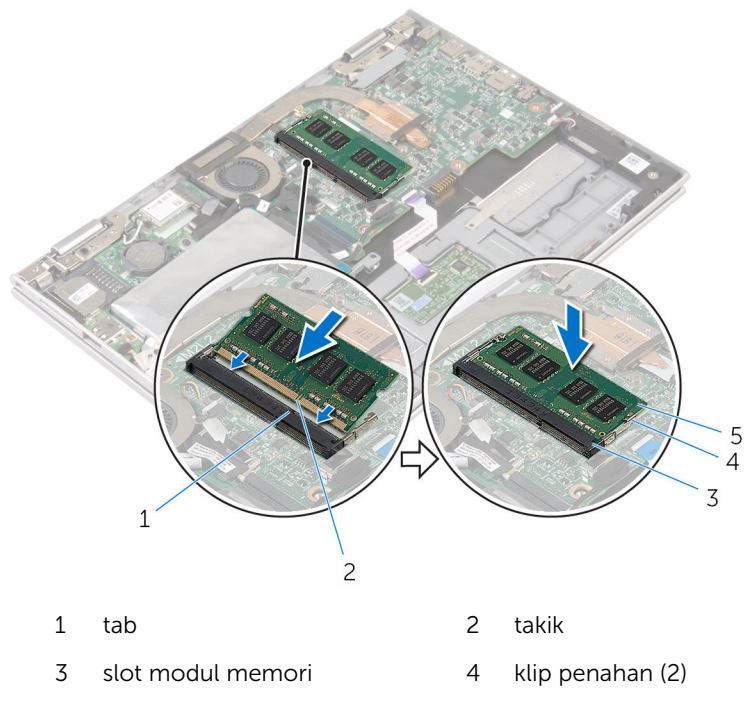

5 modul memori

### Langkah-langkah berikutnya

- 1 Pasang kembali [baterai](#page-17-0)
- 2 Pasang kembali [penutup bawah](#page-14-0).

# <span id="page-22-0"></span>Melepaskan hard disk

PERINGATAN: Sebelum mengerjakan bagian dalam komputer, bacalah informasi keselamatan yang dikirimkan bersama komputer Anda dan ikuti langkah-langkah di [Sebelum Mengerjakan Bagian Dalam](#page-8-0)  [Komputer.](#page-8-0) Setelah mengerjakan bagian dalam komputer Anda, ikuti instruksi di [Setelah Mengerjakan Bagian Dalam Komputer.](#page-11-0) Untuk praktik terbaik tentang keselamatan lainnya, lihat home page Kepatuhan Regulatori di www.dell.com/regulatory\_compliance.

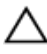

PERHATIAN: Hard disk merupakan benda yang rapuh. Berhati-hatilah saat menangani hard disk.

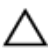

PERHATIAN: Untuk menghindari kehilangan data, jangan melepaskan hard disk saat komputer sedang dalam kondisi tidur atau menyala.

### Langkah-langkah sebelumnya

- 1 Lepaskan [penutup bawah.](#page-12-0)
- 2 Lepaskan [baterai.](#page-15-0)

### Prosedur

1 Kelupas perekat yang menahan unit hard disk ke board sistem.

Kelupas perekat yang menahan unit hard disk ke unit sandaran tangan dan keyboard.

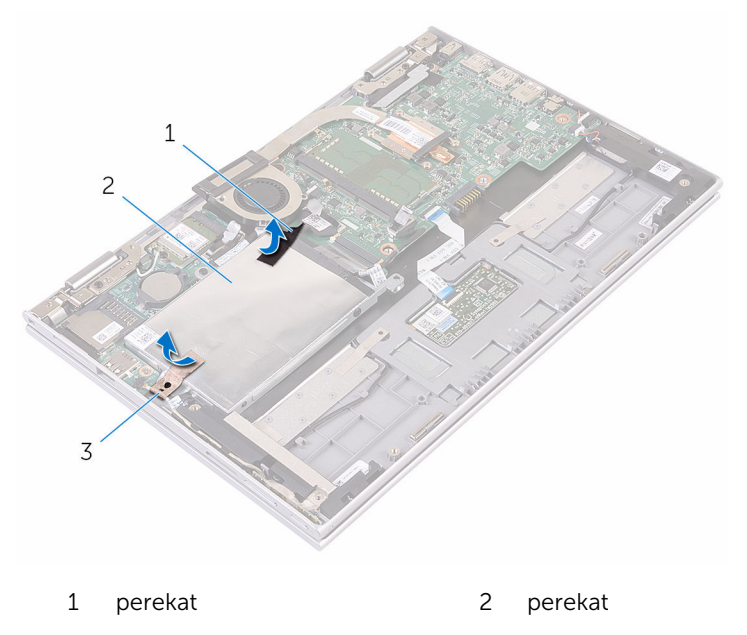

- unit hard disk
- Dengan menggunakan tab penarik, lepaskan sambungan kabel hard disk dari board sistem.
- Lepaskan sekrup yang menahan unit hard disk ke unit sandaran tangan dan keyboard.

Angkat unit hard disk bersama kabelnya dari unit sandaran tangan dan keyboard.

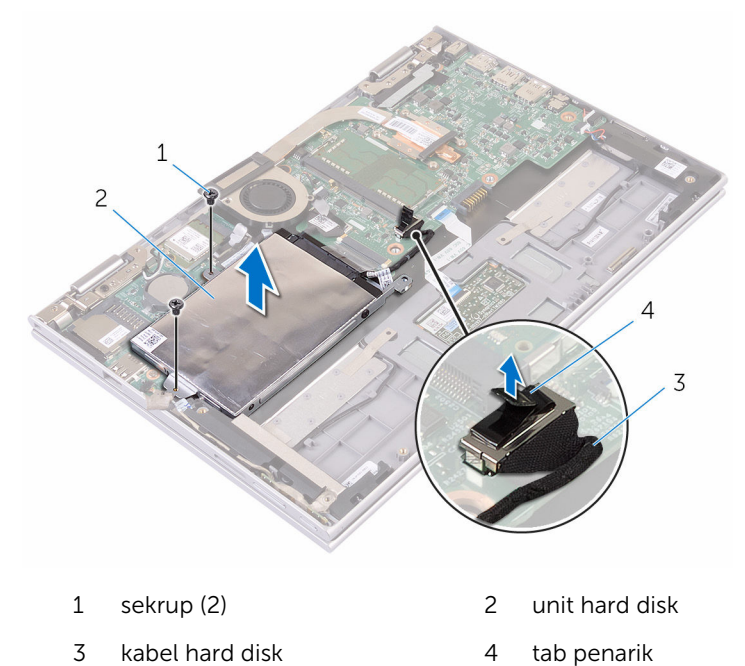

- Lepaskan sambungan interposer dari hard disk.
- Lepaskan sekrup yang menahan bracket hard disk ke hard disk.

8 Angkat bracket hard disk dari hard disk.

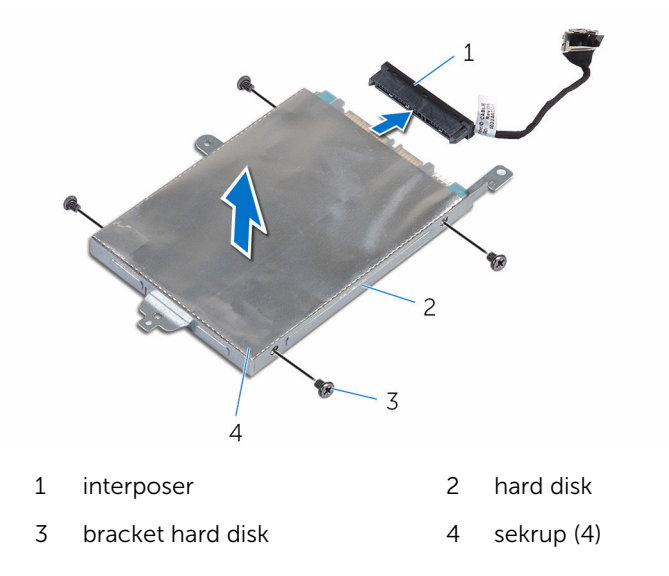

# <span id="page-26-0"></span>Memasang kembali hard disk

PERINGATAN: Sebelum mengerjakan bagian dalam komputer, bacalah informasi keselamatan yang dikirimkan bersama komputer Anda dan ikuti langkah-langkah di [Sebelum Mengerjakan Bagian Dalam](#page-8-0)  [Komputer.](#page-8-0) Setelah mengerjakan bagian dalam komputer Anda, ikuti instruksi di [Setelah Mengerjakan Bagian Dalam Komputer.](#page-11-0) Untuk praktik terbaik tentang keselamatan lainnya, lihat home page Kepatuhan Regulatori di www.dell.com/regulatory\_compliance.

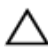

PERHATIAN: Hard disk merupakan benda yang rapuh. Berhati-hatilah saat menangani hard disk.

### Prosedur

- 1 Sejajarkan lubang sekrup di hard disk dengan lubang sekrup pada bracket hard disk.
- 2 Pasang kembali sekrup yang menahan bracket hard disk ke hard disk.
- **3** Sambungkan interposer ke hard disk.
- 4 Sejajarkan lubang sekrup pada unit hard disk dengan lubang sekrup pada unit sandaran tangan dan keyboard.
- 5 Pasang kembali sekrup yang menahan unit hard disk ke unit sandaran tangan dan keyboard.
- **6** Sambungkan kabel hard disk ke board sistem.
- **7** Tempelkan perekat yang menahan unit hard disk ke unit sandaran tangan dan keyboard.
- 8 Tempelkan perekat yang menahan unit hard disk ke board sistem.

### Langkah-langkah berikutnya

- 1 Pasang kembali [baterai](#page-17-0).
- 2 Pasang kembali [penutup bawah](#page-14-0).

## <span id="page-27-0"></span>Melepaskan baterai sel berbentuk koin

PERINGATAN: Sebelum mengerjakan bagian dalam komputer, bacalah informasi keselamatan yang dikirimkan bersama komputer Anda dan ikuti langkah-langkah di [Sebelum Mengerjakan Bagian Dalam](#page-8-0)  [Komputer.](#page-8-0) Setelah mengerjakan bagian dalam komputer Anda, ikuti instruksi di [Setelah Mengerjakan Bagian Dalam Komputer.](#page-11-0) Untuk praktik terbaik tentang keselamatan lainnya, lihat home page Kepatuhan Regulatori di www.dell.com/regulatory\_compliance.

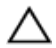

PERHATIAN: Melepaskan baterai sel berbentuk koin akan me-reset setelan program pengaturan BIOS ke pengaturan standar. Disarankan agar Anda mencatat setelan program pengaturan BIOS sebelum melepaskan baterai sel berbentuk koin tersebut.

### Langkah-langkah sebelumnya

- 1 Lepaskan [penutup bawah.](#page-12-0)
- 2 Lepaskan [baterai.](#page-15-0)

### Prosedur

Menggunakan penyungkil plastik, angkat baterai sel berbentuk koin dari soket baterai pada board sistem.

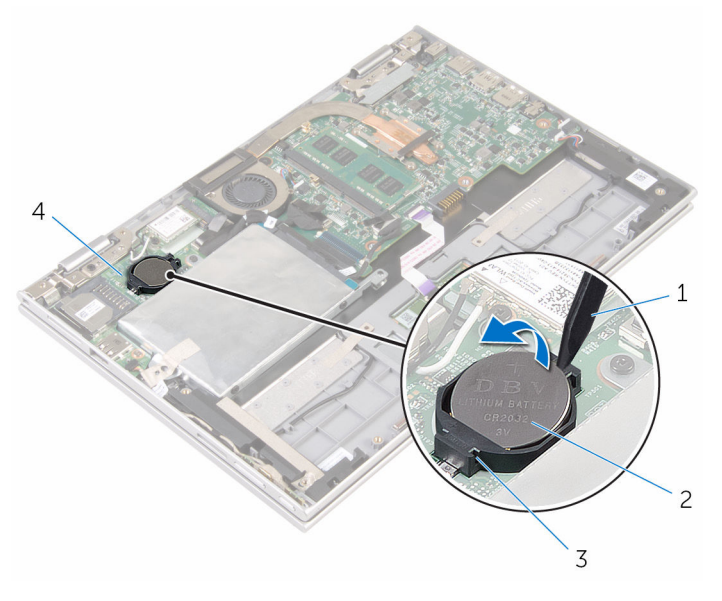

- soket baterai 4 board I/O
- pencungkil plastik 2 baterai sel berbentuk koin
	-

## <span id="page-29-0"></span>Memasang kembali baterai sel berbentuk koin

PERINGATAN: Sebelum mengerjakan bagian dalam komputer, bacalah informasi keselamatan yang dikirimkan bersama komputer Anda dan ikuti langkah-langkah di [Sebelum Mengerjakan Bagian Dalam](#page-8-0)  [Komputer.](#page-8-0) Setelah mengerjakan bagian dalam komputer Anda, ikuti instruksi di [Setelah Mengerjakan Bagian Dalam Komputer.](#page-11-0) Untuk praktik terbaik tentang keselamatan lainnya, lihat home page Kepatuhan Regulatori di www.dell.com/regulatory\_compliance.

### Prosedur

Dengan sisi positif menghadap ke atas, pasang baterai sel berbentuk koin pada soket baterai di board sistem.

### Langkah-langkah berikutnya

- 1 Pasang kembali [baterai](#page-17-0).
- 2 Pasang kembali [penutup bawah](#page-14-0).

# <span id="page-30-0"></span>Melepaskan kartu nirkabel

PERINGATAN: Sebelum mengerjakan bagian dalam komputer, bacalah  $\wedge$ informasi keselamatan yang dikirimkan bersama komputer Anda dan ikuti langkah-langkah di [Sebelum Mengerjakan Bagian Dalam](#page-8-0)  [Komputer.](#page-8-0) Setelah mengerjakan bagian dalam komputer Anda, ikuti instruksi di [Setelah Mengerjakan Bagian Dalam Komputer.](#page-11-0) Untuk praktik terbaik tentang keselamatan lainnya, lihat home page Kepatuhan Regulatori di www.dell.com/regulatory\_compliance.

### Langkah-langkah sebelumnya

- 1 Lepaskan [penutup bawah.](#page-12-0)
- 2 Lepaskan [baterai.](#page-15-0)

### Prosedur

- 1 Lepaskan sambungan kabel antena dari kartu nirkabel.
- 2 Lepaskan sekrup yang menahan kartu nirkabel ke board I/O.

Geser kartu nirkabel dari slot kartu nirkabel pada board I/O.

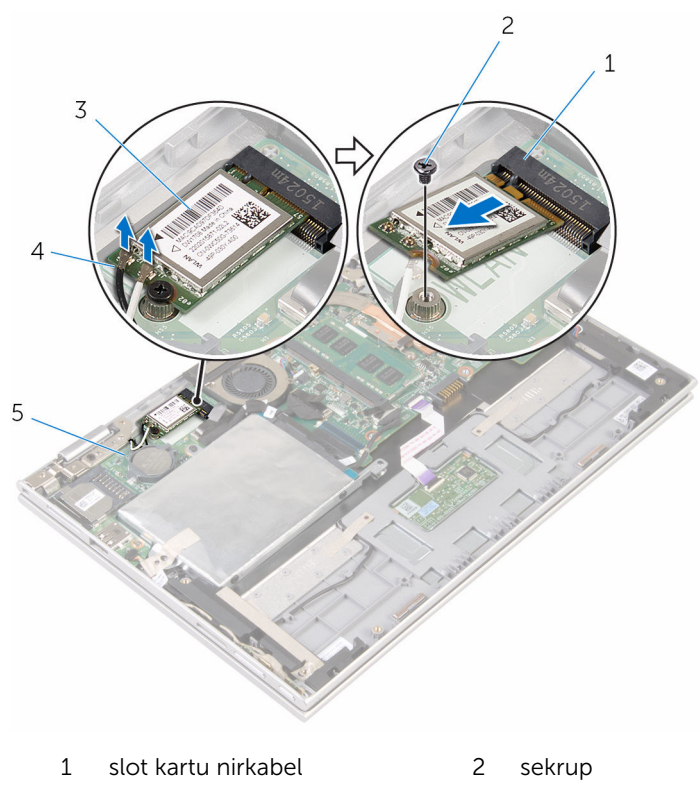

- kartu nirkabel 4 kabel antena (2)
	-

board I/O

## <span id="page-32-0"></span>Memasang kembali kartu nirkabel

PERINGATAN: Sebelum mengerjakan bagian dalam komputer, bacalah informasi keselamatan yang dikirimkan bersama komputer Anda dan ikuti langkah-langkah di [Sebelum Mengerjakan Bagian Dalam](#page-8-0)  [Komputer.](#page-8-0) Setelah mengerjakan bagian dalam komputer Anda, ikuti instruksi di [Setelah Mengerjakan Bagian Dalam Komputer.](#page-11-0) Untuk praktik terbaik tentang keselamatan lainnya, lihat home page Kepatuhan Regulatori di www.dell.com/regulatory\_compliance.

### Prosedur

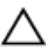

#### PERHATIAN: Untuk menghindari kerusakan pada kartu nirkabel, jangan menempatkan kabel apa pun di bawahnya.

- 1 Sejajarkan takik pada kartu nirkabel dengan tab yang ada pada slot kartu nirkabel yang ada di board sistem.
- 2 Masukkan kartu nirkabel secara miring ke dalam slot kartu nirkabel.
- 3 Sejajarkan lubang sekrup pada kartu nirkabel dengan lubang sekrup pada board sistem.
- 4 Pasang kembali sekrup yang menahan kartu nirkabel ke board sistem.

<span id="page-33-0"></span>5 Sambungkan kabel antena ke kartu nirkabel.

Tabel berikut menginformasikan skema warna kabel antena untuk kartu nirkabel yang didukung oleh komputer Anda.

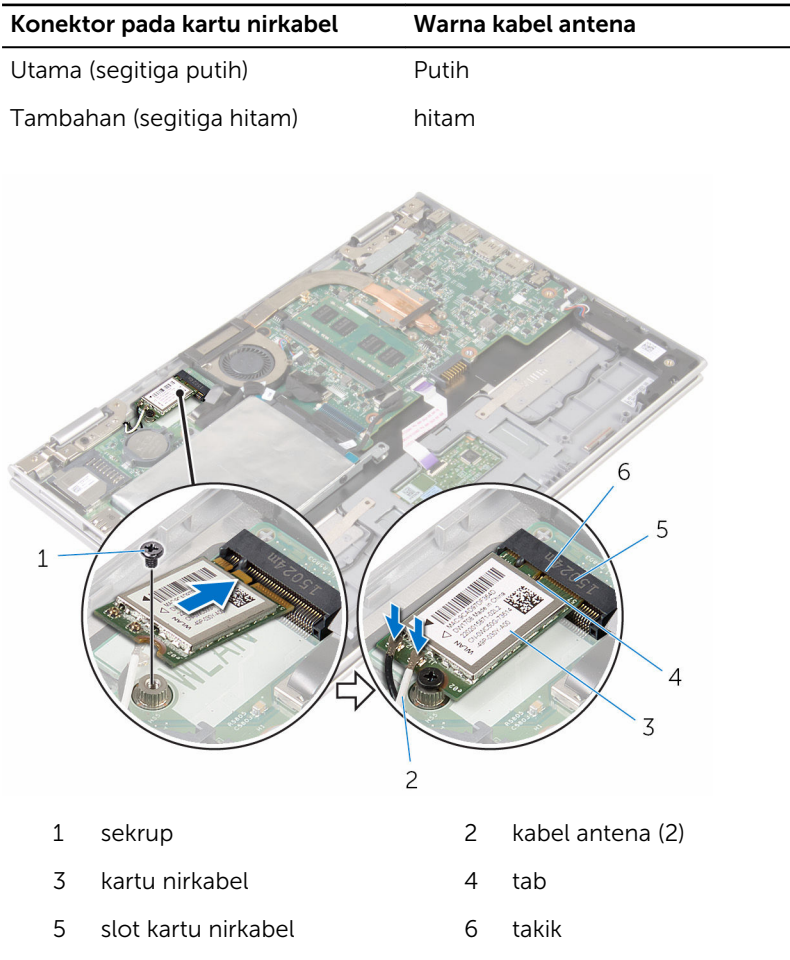

### Langkah-langkah berikutnya

- 1 Pasang kembali [baterai](#page-17-0).
- 2 Pasang kembali [penutup bawah](#page-14-0).

### <span id="page-34-0"></span>Melepaskan board daya dan tombol-volume

**A PERINGATAN: Sebelum mengerjakan bagian dalam komputer, bacalah** informasi keselamatan yang dikirimkan bersama komputer Anda dan ikuti langkah-langkah di [Sebelum Mengerjakan Bagian Dalam](#page-8-0)  [Komputer.](#page-8-0) Setelah mengerjakan bagian dalam komputer Anda, ikuti instruksi di [Setelah Mengerjakan Bagian Dalam Komputer.](#page-11-0) Untuk praktik terbaik tentang keselamatan lainnya, lihat home page Kepatuhan Regulatori di www.dell.com/regulatory\_compliance.

### Langkah-langkah sebelumnya

- 1 Lepaskan [penutup bawah.](#page-12-0)
- 2 Lepaskan [baterai.](#page-15-0)

### Prosedur

- 1 Kelupas perekat yang menahan kabel board daya dan tombol-volume ke unit hard disk.
- 2 Lepaskan sambungan kabel board daya dan tombol-volume dari board  $I/O$ .
- 3 Lepaskan kabel board daya dan tombol-volume dari pemandu perutean pada speaker.
- 4 Kelupas pita perekat yang menahan board daya dan tombol-volume ke speaker.

5 Angkat board daya dan tombol-volume bersama kabelnya, dari unit sandaran tangan dan keyboard.

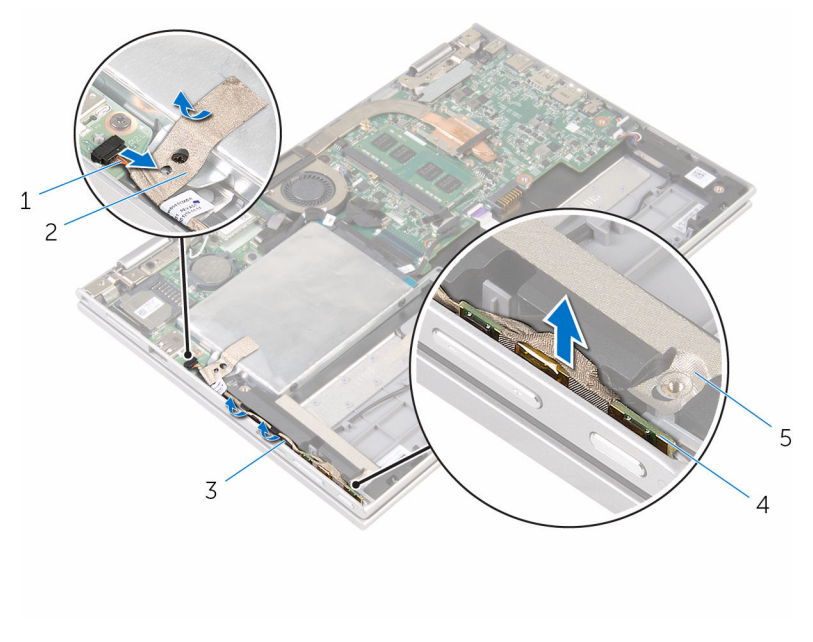

- 1 kabel board daya dan tombol-volume
- 
- 5 perekat
- 2 perekat
- 3 pemandu perutean 4 board tombol daya dan tombol-volume
# <span id="page-36-0"></span>Memasang kembali board daya dan tombol-volume

PERINGATAN: Sebelum mengerjakan bagian dalam komputer, bacalah informasi keselamatan yang dikirimkan bersama komputer Anda dan ikuti langkah-langkah di [Sebelum Mengerjakan Bagian Dalam](#page-8-0)  [Komputer.](#page-8-0) Setelah mengerjakan bagian dalam komputer Anda, ikuti instruksi di [Setelah Mengerjakan Bagian Dalam Komputer.](#page-11-0) Untuk praktik terbaik tentang keselamatan lainnya, lihat home page Kepatuhan Regulatori di www.dell.com/regulatory\_compliance.

#### Prosedur

- 1 Letakkan board daya dan tombol-volume ke dalam slot pada unit sandaran tangan dan keyboard.
- 2 Tempelkan perekat yang menahan board daya dan tombol-volume ke speaker.
- 3 Rutekan kabel board daya dan tombol-volume melalui pemandu perutean pada speaker.
- 4 Sambungkan kabel board daya dan tombol-volume ke board sistem.
- 5 Tempelkan perekat yang menahan kabel board daya dan tombol-yolume ke unit hard disk.

- 1 Pasang kembali [baterai](#page-17-0).
- 2 Pasang kembali [penutup bawah](#page-14-0).

# <span id="page-37-0"></span>Melepaskan speaker

PERINGATAN: Sebelum mengerjakan bagian dalam komputer, bacalah ∧ informasi keselamatan yang dikirimkan bersama komputer Anda dan ikuti langkah-langkah di [Sebelum Mengerjakan Bagian Dalam](#page-8-0)  [Komputer.](#page-8-0) Setelah mengerjakan bagian dalam komputer Anda, ikuti instruksi di [Setelah Mengerjakan Bagian Dalam Komputer.](#page-11-0) Untuk praktik terbaik tentang keselamatan lainnya, lihat home page Kepatuhan Regulatori di www.dell.com/regulatory\_compliance.

#### Langkah-langkah sebelumnya

- 1 Lepaskan [penutup bawah.](#page-12-0)
- 2 Lepaskan [baterai.](#page-15-0)
- 3 Ikuti prosedur dari langkah 1 hingga langkah 5 di "[Melepaskan hard disk](#page-22-0)".
- 4 Lepaskan [board daya dan tombol-volume](#page-34-0).

#### Prosedur

Angkat kait konektor dan lepaskan sambungan kabel panel sentuh dari konektor pada panel sentuh.

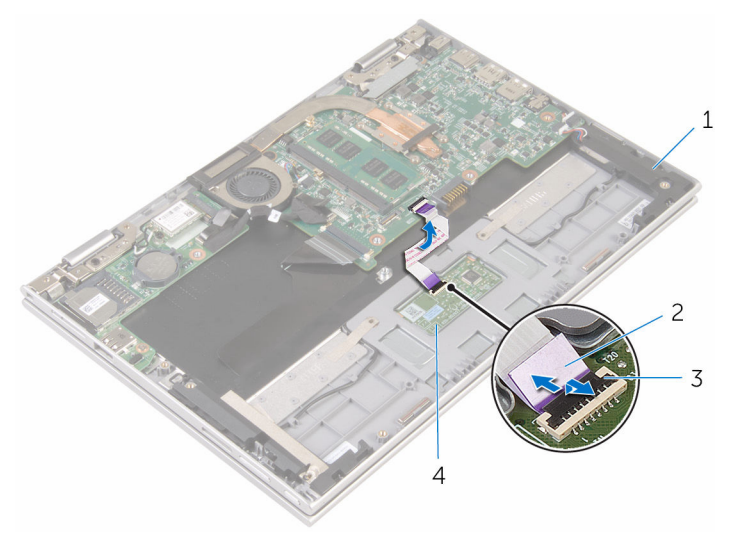

- 
- kait konektor 4 panel sentuh
- speaker (2) 2 kabel panel-sentuh
	-

Kelupas Mylar dari unit sandaran tangan dan keyboard untuk mengakses kabel speaker.

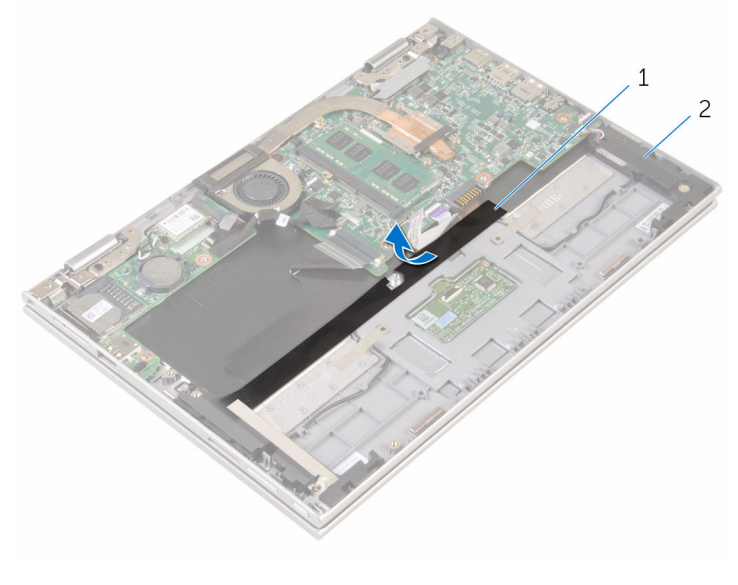

Mylar 2 speaker (2)

- Lepaskan sambungan kabel speaker dari board sistem.
- Kelupas pita perekat yang menahan kabel speaker ke unit sandaran tangan dan keyboard.
- Lepaskan kabel speaker dari pemandu perutean pada unit sandaran tangan dan keyboard.

6 Lepaskan speaker dari tiang penyejajaran dan angkat speaker bersama kabelnya dari unit sandaran tangan dan keyboard.

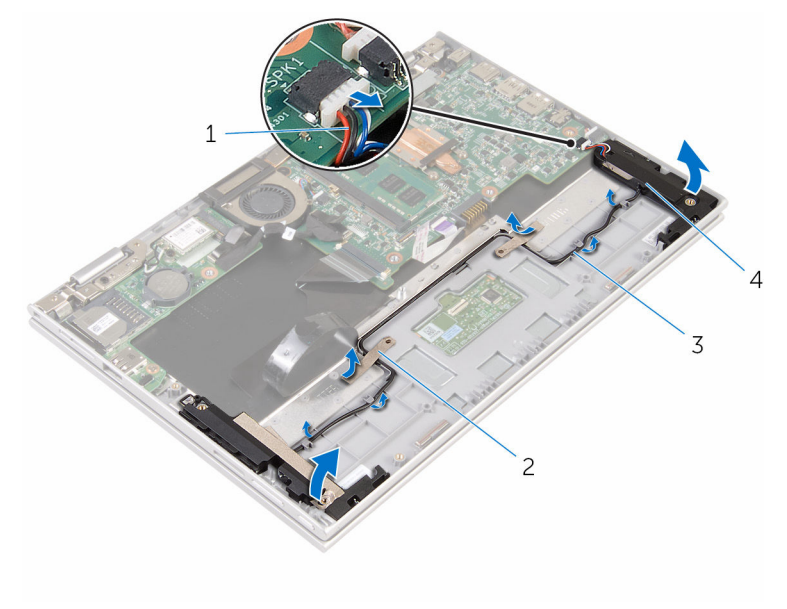

- 1 kabel speaker 2 pita perekat (2)
	-
- 3 pemandu perutean 4 speaker (2)
	-

# <span id="page-41-0"></span>Memasang kembali speaker

PERINGATAN: Sebelum mengerjakan bagian dalam komputer, bacalah informasi keselamatan yang dikirimkan bersama komputer Anda dan ikuti langkah-langkah di [Sebelum Mengerjakan Bagian Dalam](#page-8-0)  [Komputer.](#page-8-0) Setelah mengerjakan bagian dalam komputer Anda, ikuti instruksi di [Setelah Mengerjakan Bagian Dalam Komputer.](#page-11-0) Untuk praktik terbaik tentang keselamatan lainnya, lihat home page Kepatuhan Regulatori di www.dell.com/regulatory\_compliance.

#### Prosedur

- 1 Dengan menggunakan tiang penyejajaran pada unit sandaran tangan dan keyboard, letakkan speaker pada unit sandaran tangan dan keyboard.
- 2 Rutekan kabel speaker melalui pemandu perutean pada unit sandaran tangan dan keyboard.
- 3 Tempelkan pita perekat yang menahan kabel speaker pada unit sandaran tangan dan keyboard.
- 4 Sambungkan kabel speaker ke board sistem.
- 5 Tempelkan perekat Mylar untuk menahan kabel speaker ke unit sandaran tangan dan keyboard.
- 6 Geser kabel panel sentuh ke dalam konektor yang ada pada panel sentuh dan tekan kait konektor untuk menahan kabel tersebut.

- 1 Pasang kembali [board daya dan tombol-volume](#page-36-0).
- 2 Ikuti prosedur dari langkah 4 hingga langkah 8 di "Memasang kembali [hard disk"](#page-26-0).
- **3** Pasang kembali [baterai](#page-17-0).
- 4 Pasang kembali [penutup bawah](#page-14-0).

# <span id="page-42-0"></span>Melepaskan panel sentuh

PERINGATAN: Sebelum mengerjakan bagian dalam komputer, bacalah Λ informasi keselamatan yang dikirimkan bersama komputer Anda dan ikuti langkah-langkah di [Sebelum Mengerjakan Bagian Dalam](#page-8-0)  [Komputer.](#page-8-0) Setelah mengerjakan bagian dalam komputer Anda, ikuti instruksi di [Setelah Mengerjakan Bagian Dalam Komputer.](#page-11-0) Untuk praktik terbaik tentang keselamatan lainnya, lihat home page Kepatuhan Regulatori di www.dell.com/regulatory\_compliance.

#### Langkah-langkah sebelumnya

- 1 Lepaskan [penutup bawah.](#page-12-0)
- 2 Lepaskan [baterai.](#page-15-0)

### Prosedur

1 Angkat kait konektor lalu lepaskan sambungan kabel panel sentuh dari panel sentuh tersebut.

Kelupas perekat untuk mengakses sekrup yang ada pada panel sentuh.

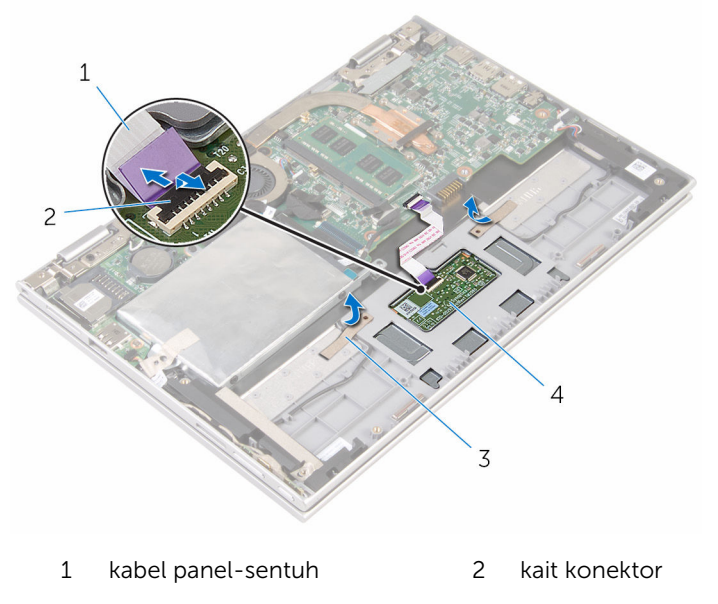

perekat (2) 4 panel sentuh

3 Lepaskan sekrup yang menahan panel sentuh ke unit sandaran tangan dan keyboard.

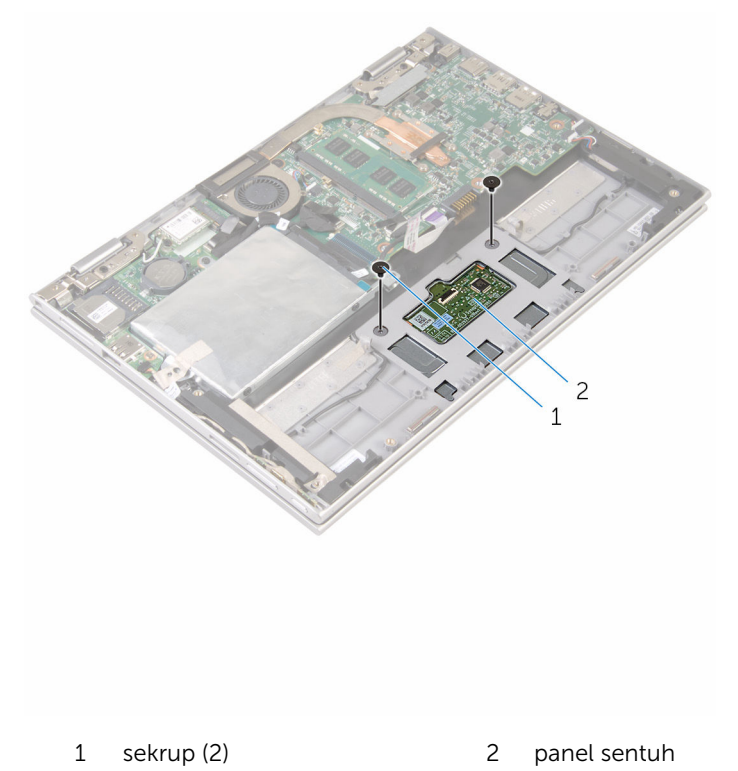

- 4 Angkat unit sandaran tangan dan keyboard untuk melepaskan panel sentuh dari slot yang ada di unit sandaran tangan dan keyboard.
- 5 Geser panel sentuh keluar dari komputer untuk melepaskannya dari slot pada unit sandaran tangan dan keyboard.

Lepaskan panel sentuh dari unit sandaran tangan dan keyboard.

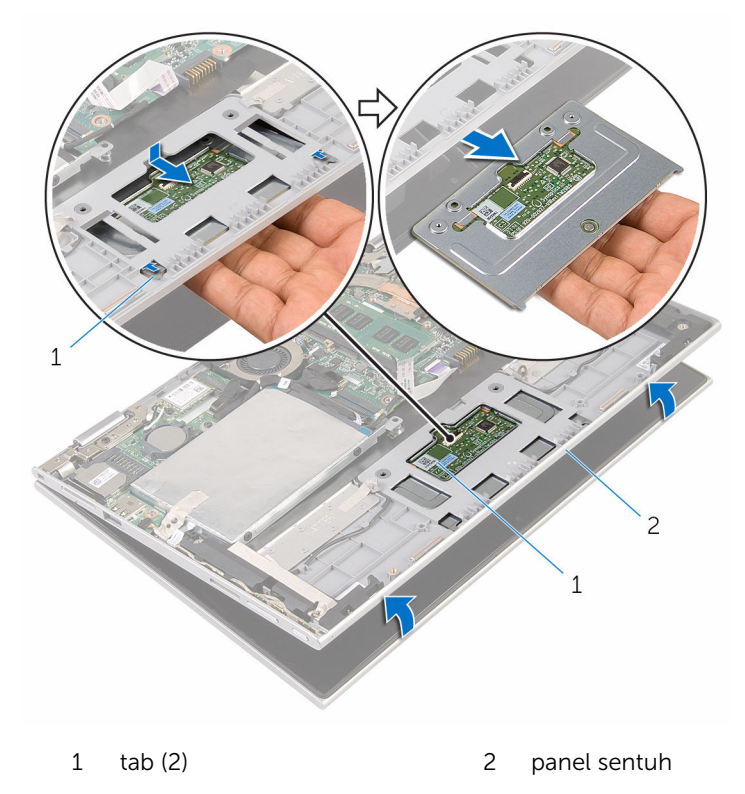

 unit sandaran tangan dan keyboard

## <span id="page-46-0"></span>Memasang kembali panel sentuh

PERINGATAN: Sebelum mengerjakan bagian dalam komputer, bacalah ⚠ informasi keselamatan yang dikirimkan bersama komputer Anda dan ikuti langkah-langkah di [Sebelum Mengerjakan Bagian Dalam](#page-8-0)  [Komputer.](#page-8-0) Setelah mengerjakan bagian dalam komputer Anda, ikuti instruksi di [Setelah Mengerjakan Bagian Dalam Komputer.](#page-11-0) Untuk praktik terbaik tentang keselamatan lainnya, lihat home page Kepatuhan Regulatori di www.dell.com/regulatory\_compliance.

#### Prosedur

- 1 Sejajarkan tab pada panel sentuh ke dalam slot pada unit sandaran tangan dan keyboard.
- 2 Sejajarkan lubang sekrup pada panel sentuh dengan lubang sekrup pada unit sandaran tangan dan keyboard.
- 3 Pasang kembali sekrup yang menahan panel sentuh ke unit sandaran tangan dan keyboard.
- 4 Tempelkan perekat untuk menahan sekrup ke panel sentuh.
- 5 Geser kabel panel sentuh ke dalam konektor panel sentuh dan tekan kait konektor untuk menahan kabel tersebut.

- 1 Pasang kembali [baterai](#page-17-0).
- 2 Pasang kembali [penutup bawah](#page-14-0).

# <span id="page-47-0"></span>Melepaskan rakitan kipas dan unit pendingin prosesor

 $\bigwedge$  PERINGATAN: Sebelum mengerjakan bagian dalam komputer, bacalah informasi keselamatan yang dikirimkan bersama komputer Anda dan ikuti langkah-langkah di [Sebelum Mengerjakan Bagian Dalam](#page-8-0)  [Komputer.](#page-8-0) Setelah mengerjakan bagian dalam komputer Anda, ikuti instruksi di [Setelah Mengerjakan Bagian Dalam Komputer.](#page-11-0) Untuk praktik terbaik tentang keselamatan lainnya, lihat home page Kepatuhan Regulatori di www.dell.com/regulatory\_compliance.

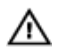

PERINGATAN: Unit pendingin bisa menjadi panas selama pengoperasian normal. Berikan waktu yang cukup bagi unit pendingin untuk menjadi dingin dulu sebelum Anda menyentuhnya.

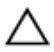

PERHATIAN: Untuk pendinginan maksimum pada prosesor, jangan sentuh area transfer panas pada unit pendingin. Minyak di kulit Anda dapat mengurangi kemampuan transfer panas dari gemuk termal tersebut.

#### Langkah-langkah sebelumnya

- 1 Lepaskan [penutup bawah.](#page-12-0)
- 2 Lepaskan [baterai.](#page-15-0)

#### Prosedur

- CATATAN: Tampilan unit pendingin dan jumlah sekrup akan bervariasi Ø jika Anda membeli komputer Anda dengan kartu grafis terintegrasi.
- 1 Lepaskan kabel kipas dari board sistem.
- 2 Secara berurutan (ditunjukkan pada unit pendingin), kendurkan ketiga sekrup penahan yang menahan rakitan kipas dan unit pendingin prosesor ke board sistem.

Angkat rakitan kipas dan unit pendingin prosesor dari board sistem.

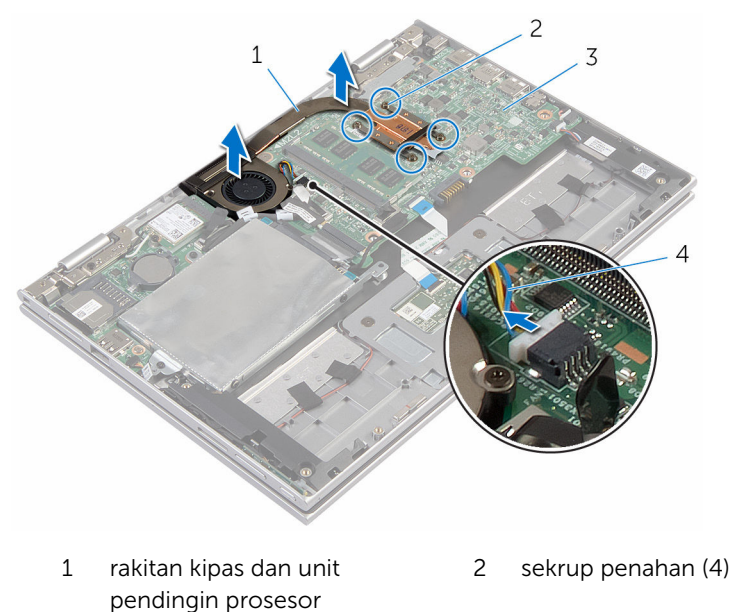

3 board sistem 4 kabel kipas

### <span id="page-49-0"></span>Memasang kembali rakitan kipas dan unit pendingin prosesor

PERINGATAN: Sebelum mengerjakan bagian dalam komputer, bacalah ∧ informasi keselamatan yang dikirimkan bersama komputer Anda dan ikuti langkah-langkah di [Sebelum Mengerjakan Bagian Dalam](#page-8-0)  [Komputer.](#page-8-0) Setelah mengerjakan bagian dalam komputer Anda, ikuti instruksi di [Setelah Mengerjakan Bagian Dalam Komputer.](#page-11-0) Untuk praktik terbaik tentang keselamatan lainnya, lihat home page Kepatuhan Regulatori di www.dell.com/regulatory\_compliance.

#### Prosedur

- 1 Sejajarkan lubang sekrup pada rakitan kipas dan unit pendingin prosesor dengan lubang sekrup pada board sistem dan letakkan rakitan kipas dan unit pendingin prosesor di atasnya.
- 2 Secara berurutan, (ditunjukkan pada unit pendingin), kencangkan sekrup penahan yang menahan rakitan kipas dan unit pendingin prosesor ke board sistem.
- **3** Sambungkan kabel kipas ke board sistem.

- 1 Pasang kembali [baterai](#page-17-0).
- 2 Pasang kembali [penutup bawah](#page-14-0).

# <span id="page-50-0"></span>Melepaskan board I/O

PERINGATAN: Sebelum mengerjakan bagian dalam komputer, bacalah informasi keselamatan yang dikirimkan bersama komputer Anda dan ikuti langkah-langkah di [Sebelum Mengerjakan Bagian Dalam](#page-8-0)  [Komputer.](#page-8-0) Setelah mengerjakan bagian dalam komputer Anda, ikuti instruksi di [Setelah Mengerjakan Bagian Dalam Komputer.](#page-11-0) Untuk praktik terbaik tentang keselamatan lainnya, lihat home page Kepatuhan Regulatori di www.dell.com/regulatory\_compliance.

#### Langkah-langkah sebelumnya

- 1 Lepaskan [penutup bawah.](#page-12-0)
- 2 Lepaskan [baterai.](#page-15-0)
- 3 Ikuti prosedur dari langkah 1 hingga langkah 5 di "[Melepaskan hard disk](#page-22-0)".
- 4 Lepaskan [kartu nirkabel](#page-30-0).
- 5 Lepaskan [baterai sel berbentuk koin](#page-27-0).

#### Prosedur

- 1 Lepaskan sambungan kabel board I/O dari board I/O.
- 2 Lepaskan sambungan kabel board daya dan tombol-volume dari board  $I/O$ .
- 3 Lepaskan sekrup yang menahan board I/O ke unit sandaran tangan dan keyboard.

Angkat board I/O board dari unit sandaran tangan dan keyboard.

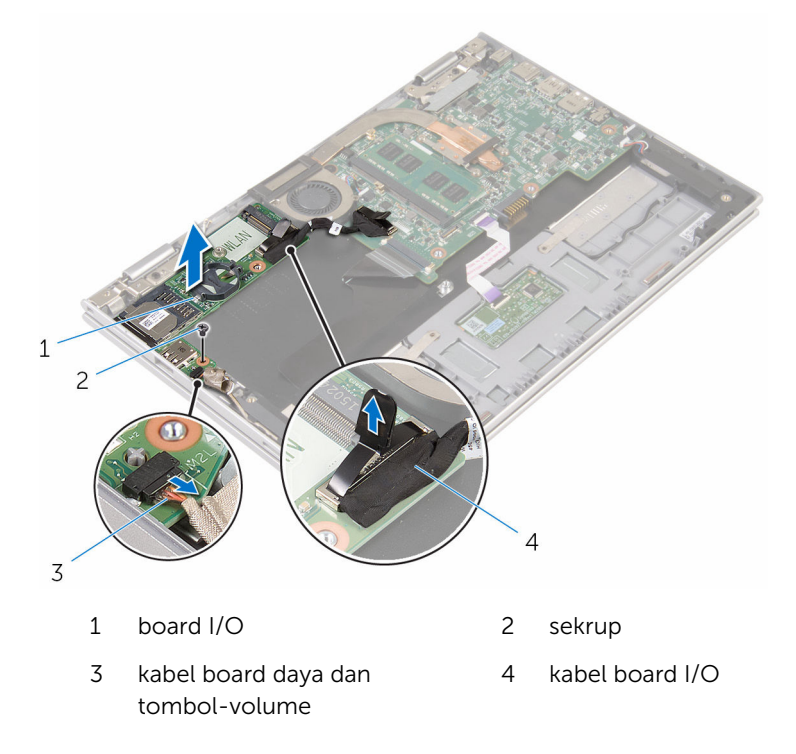

# <span id="page-52-0"></span>Memasang kembali board I/O

PERINGATAN: Sebelum mengerjakan bagian dalam komputer, bacalah informasi keselamatan yang dikirimkan bersama komputer Anda dan ikuti langkah-langkah di [Sebelum Mengerjakan Bagian Dalam](#page-8-0)  [Komputer.](#page-8-0) Setelah mengerjakan bagian dalam komputer Anda, ikuti instruksi di [Setelah Mengerjakan Bagian Dalam Komputer.](#page-11-0) Untuk praktik terbaik tentang keselamatan lainnya, lihat home page Kepatuhan Regulatori di www.dell.com/regulatory\_compliance.

#### Prosedur

- 1 Dengan menggunakan tiang penyelarasan, letakkan board I/O pada unit sandaran tangan dan keyboard.
- 2 Sejajarkan lubang sekrup pada board I/O dengan lubang sekrup pada unit sandaran tangan dan keyboard.
- **3** Pasang kembali sekrup yang menahan board I/O ke unit sandaran tangan dan keyboard.
- 4 Sambungkan kabel board daya dan tombol-volume ke board I/O.
- 5 Hubungkan kabel board I/O ke board I/O.

- 1 Pasang kembali [baterai sel berbentuk koin](#page-29-0).
- 2 Pasang kembali [kartu nirkabel.](#page-32-0)
- 3 Ikuti prosedur dari langkah 4 hingga langkah 8 di "Memasang kembali [hard disk"](#page-26-0).
- 4 Pasang kembali [baterai](#page-17-0).
- 5 Pasang kembali [penutup bawah](#page-14-0).

# <span id="page-53-0"></span>Melepaskan board sistem

PERINGATAN: Sebelum mengerjakan bagian dalam komputer, bacalah informasi keselamatan yang dikirimkan bersama komputer Anda dan ikuti langkah-langkah di Sebelum Mengerjakan Bagian Dalam [Komputer.](#page-8-0) Setelah mengerjakan bagian dalam komputer Anda, ikuti instruksi di [Setelah Mengerjakan Bagian Dalam Komputer.](#page-11-0) Untuk praktik terbaik tentang keselamatan lainnya, lihat home page Kepatuhan Regulatori di www.dell.com/regulatory\_compliance.

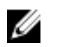

CATATAN: Tag Servis komputer Anda disimpan di dalam board sistem. Anda harus memasukkan Tag Servis ke dalam program pengaturan BIOS setelah Anda memasang kembali board sistem.

CATATAN: Memasang kembali board sistem akan menghilangkan pengubahan yang telah Anda buat pada BIOS menggunakan program pengaturan BIOS. Anda harus membuat lagi pengubahan yang diinginkan tersebut setelah Anda memasang kembali board sistem

tersebut.

Ø

CATATAN: Sebelum melepaskan kabel dari board sistem, catat lokasi konektornya agar Anda dapat menghubungkan kembali kabel dengan benar setelah Anda memasang kembali board sistem.

#### Langkah-langkah sebelumnya

- 1 Lepaskan [penutup bawah.](#page-12-0)
- 2 Lepaskan [baterai.](#page-15-0)
- 3 Lepaskan [modul memori](#page-18-0).
- 4 Lepaskan [rakitan kipas dan unit pendingin prosesor.](#page-47-0)

#### Prosedur

- 1 Lepaskan sekrup yang menahan bracket kabel-display ke board sistem dan angkat bracket kabel-display dari board sistem.
- 2 Kelupas pita perekat pada konektor board tombol-Windows untuk mengakses kabel board tombol-Windows tersebut.
- 3 Angkat kait konektor lalu lepaskan sambungan kabel board tombol-Windows dari board sistem.

4 Dengan menggunakan tab penarik, lepaskan sambungan kabel display dari board sistem.

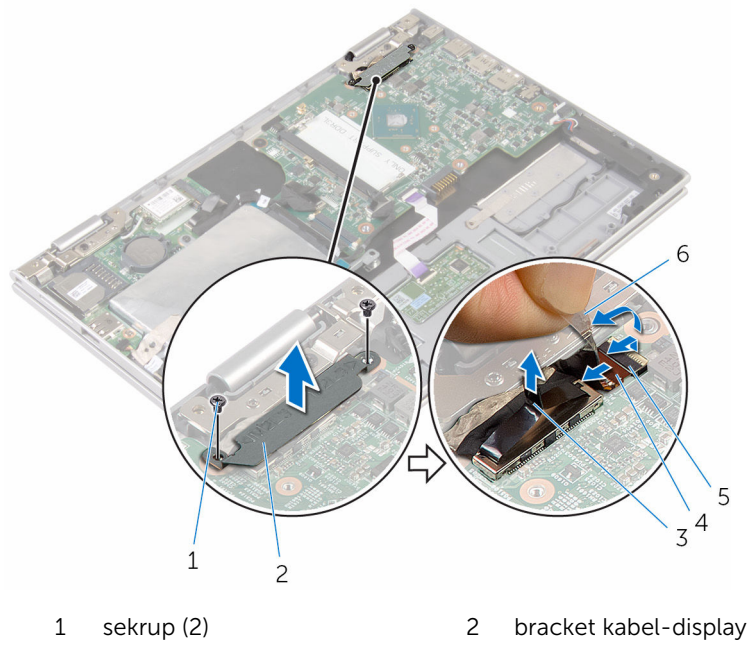

- 3 kabel display 4 kait
- 5 kabel board tombol-Windows
- 
- 
- 6 pita perekat
- 5 Dengan menggunakan tab penarik, lepaskan sambungan kabel board-I/O dan kabel hard disk dari board sistem.
- 6 Angkat kait konektor lalu lepaskan sambungan kabel keyboard dari board sistem.
- 7 Angkat kait konektor lalu lepaskan sambungan kabel panel-sentuh dari board sistem.

8 Lepaskan sambungan kabel speaker dan kabel port adaptor daya dari board sistem.

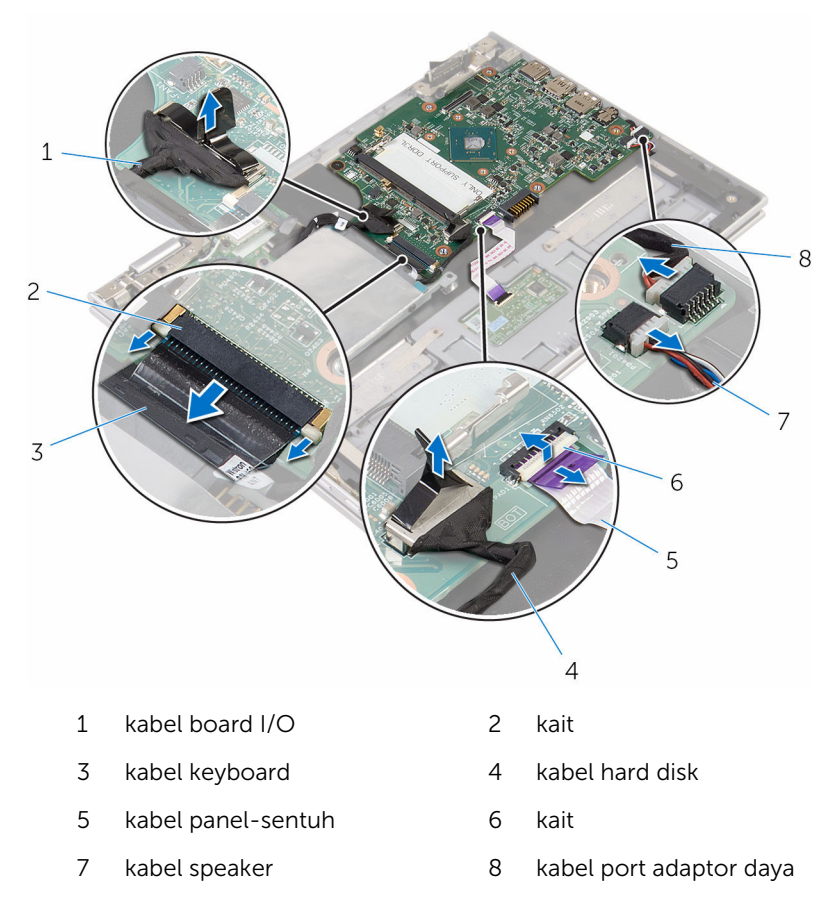

9 Lepaskan sekrup yang menahan board sistem ke unit sandaran tangan dan keyboard.

Angkat board sistem dari unit sandaran tangan dan keyboard.

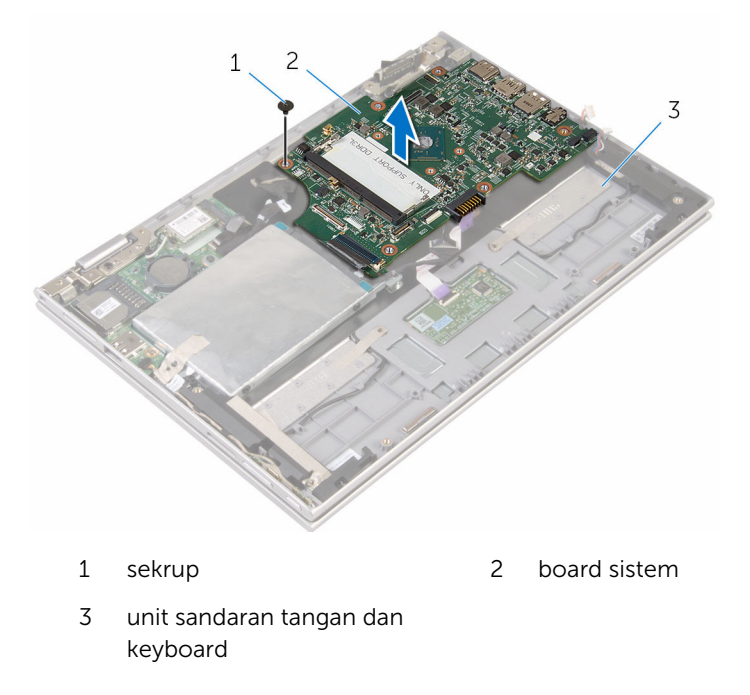

### <span id="page-57-0"></span>Memasang kembali board sistem

 $\mathbb {A}$ PERINGATAN: Sebelum mengerjakan bagian dalam komputer, bacalah informasi keselamatan yang dikirimkan bersama komputer Anda dan ikuti langkah-langkah di [Sebelum Mengerjakan Bagian Dalam](#page-8-0)  [Komputer.](#page-8-0) Setelah mengerjakan bagian dalam komputer Anda, ikuti instruksi di [Setelah Mengerjakan Bagian Dalam Komputer.](#page-11-0) Untuk praktik terbaik tentang keselamatan lainnya, lihat home page Kepatuhan Regulatori di www.dell.com/regulatory\_compliance.

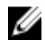

CATATAN: Tag Servis komputer Anda disimpan di dalam board sistem. Anda harus memasukkan Tag Servis ke dalam program pengaturan BIOS setelah Anda memasang kembali board sistem.

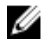

CATATAN: Memasang kembali board sistem akan menghilangkan pengubahan yang telah Anda buat pada BIOS menggunakan program pengaturan BIOS. Anda harus membuat lagi pengubahan yang diinginkan tersebut setelah Anda memasang kembali board sistem tersebut.

#### Prosedur

- 1 Sejajarkan lubang sekrup pada board sistem dengan lubang sekrup pada unit sandaran tangan dan keyboard.
- 2 Pasang kembali sekrup yang menahan board sistem ke unit sandaran tangan dan keyboard.
- **3** Sambungkan kabel port adaptor daya dan kabel speaker ke board sistem.
- 4 Geser kabel panel sentuh ke dalam konektor pada board sistem lalu tekan kaitnya ke bawah untuk menahan kabel tersebut.
- 5 Geser kabel keyboard ke konektor kabel keyboard, lalu tekan kait konektor untuk menahan kabel.
- 6 Sambungkan kabel board-I/O dan kabel board hard disk ke board sistem.
- 7 Geser kabel board tombol-Windows ke dalam konektor pada board sistem dan tekan kaitnya untuk menahan kabel tersebut.
- 8 Tempelkan perekat pada konektor board tombol-Windows untuk menahan kabel.
- **9** Sambungkan kabel display ke board sistem.
- 10 Sejajarkan lubang sekrup pada bracket kabel display dengan lubang sekrup pada board sistem.
- 11 Pasang kembali sekrup yang menahan bracket kabel display ke board sistem.

#### Langkah-langkah berikutnya

- 1 Pasang kembali [rakitan kipas dan unit pendingin prosesor](#page-49-0).
- 2 Pasang kembali [modul memori.](#page-20-0)
- **3** Pasang kembali [baterai](#page-17-0).
- 4 Pasang kembali [penutup bawah](#page-14-0).

#### Memasukkan Tag Servis dalam program pengaturan BIOS

- 1 Hidupkan komputer.
- 2 Tekan F2 saat logo DELL ditampilkan untuk memasuki program pengaturan BIOS.
- **3** Navigasikan ke tab **Main (Utama)** dan masukkan Tag Servis pada bidang Tag Service Input (Input Tag Servis).

# <span id="page-59-0"></span>Melepaskan port adaptor daya

PERINGATAN: Sebelum mengerjakan bagian dalam komputer, bacalah informasi keselamatan yang dikirimkan bersama komputer Anda dan ikuti langkah-langkah di [Sebelum Mengerjakan Bagian Dalam](#page-8-0)  [Komputer.](#page-8-0) Setelah mengerjakan bagian dalam komputer Anda, ikuti instruksi di [Setelah Mengerjakan Bagian Dalam Komputer.](#page-11-0) Untuk praktik terbaik tentang keselamatan lainnya, lihat home page Kepatuhan Regulatori di www.dell.com/regulatory\_compliance.

#### Langkah-langkah sebelumnya

- 1 Lepaskan [penutup bawah.](#page-12-0)
- 2 Lepaskan [baterai.](#page-15-0)
- 3 Lepaskan [modul memori](#page-18-0).
- 4 Lepaskan [rakitan kipas dan unit pendingin prosesor.](#page-47-0)
- 5 Lepaskan [board sistem](#page-53-0).

#### Prosedur

- 1 Kelupas Mylar dari unit sandaran tangan dan keyboard untuk mengakses kabel port adaptor daya.
- 2 Lepaskan sekrup yang menahan port adaptor daya ke unit sandaran tangan dan keyboard.

3 Angkat port adaptor daya bersama dengan kabelnya, dari unit sandaran tangan dan keyboard.

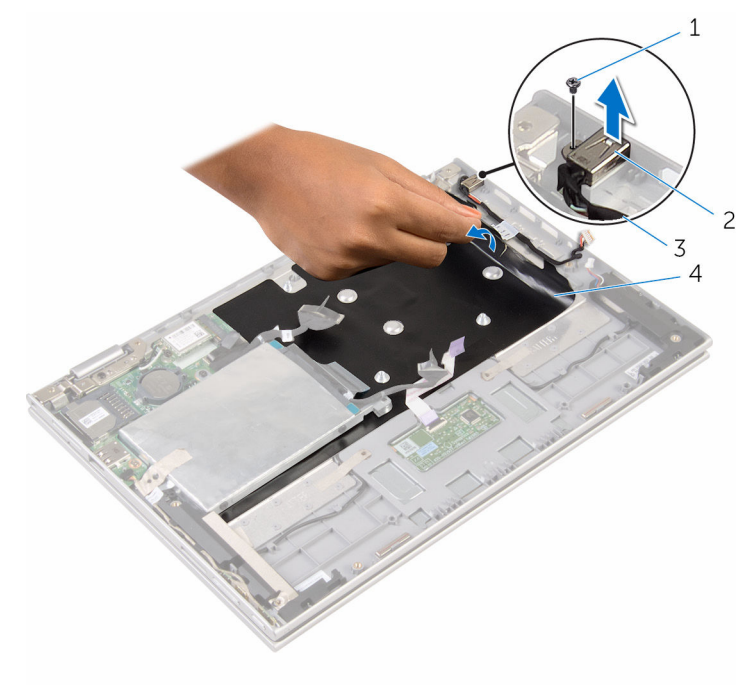

- 
- 1 sekrup 2 port adaptor daya
- 3 kabel port adaptor daya 4 Mylar
	-

## <span id="page-61-0"></span>Memasang kembali port adaptor daya

PERINGATAN: Sebelum mengerjakan bagian dalam komputer, bacalah informasi keselamatan yang dikirimkan bersama komputer Anda dan ikuti langkah-langkah di [Sebelum Mengerjakan Bagian Dalam](#page-8-0)  [Komputer.](#page-8-0) Setelah mengerjakan bagian dalam komputer Anda, ikuti instruksi di [Setelah Mengerjakan Bagian Dalam Komputer.](#page-11-0) Untuk praktik terbaik tentang keselamatan lainnya, lihat home page Kepatuhan Regulatori di www.dell.com/regulatory\_compliance.

#### Prosedur

- 1 Letakkan port adaptor daya ke dalam slot yang ada di unit sandaran tangan dan keyboard.
- 2 Sejajarkan lubang sekrup pada port adaptor daya dengan lubang sekrup pada unit sandaran tangan dan keyboard.
- 3 Pasang kembali sekrup yang menahan port adaptor daya ke unit sandaran tangan dan keyboard.
- 4 Sambungkan kabel port adaptor daya ke board sistem.
- 5 Tempelkan Mylar ke unit sandaran tangan dan keyboard.

- 1 Pasang kembali [board sistem.](#page-57-0)
- 2 Pasang kembali [rakitan kipas dan unit pendingin prosesor](#page-49-0).
- 3 Pasang kembali [modul memori.](#page-20-0)
- 4 Pasang kembali [baterai](#page-17-0).
- 5 Pasang kembali [penutup bawah](#page-14-0).

# <span id="page-62-0"></span>Melepaskan unit display

PERINGATAN: Sebelum mengerjakan bagian dalam komputer, bacalah informasi keselamatan yang dikirimkan bersama komputer Anda dan ikuti langkah-langkah di [Sebelum Mengerjakan Bagian Dalam](#page-8-0)  [Komputer.](#page-8-0) Setelah mengerjakan bagian dalam komputer Anda, ikuti instruksi di [Setelah Mengerjakan Bagian Dalam Komputer.](#page-11-0) Untuk praktik terbaik tentang keselamatan lainnya, lihat home page Kepatuhan Regulatori di www.dell.com/regulatory\_compliance.

#### Langkah-langkah sebelumnya

- 1 Lepaskan [penutup bawah.](#page-12-0)
- 2 Lepaskan [baterai.](#page-15-0)

### Prosedur

- 1 Lepaskan sambungan kabel antena dari kartu nirkabel.
- 2 Lepaskan sekrup yang menahan bracket kabel-display ke board sistem.
- **3** Angkat bracket kabel-display dari board sistem.
- 4 Dengan menggunakan tab penarik, lepaskan sambungan kabel display dari board sistem.
- 5 Kelupas pita perekat untuk mengakses kabel board tombol Windows.

6 Angkat kait konektor dan lepaskan sambungan kabel board tombol Windows.

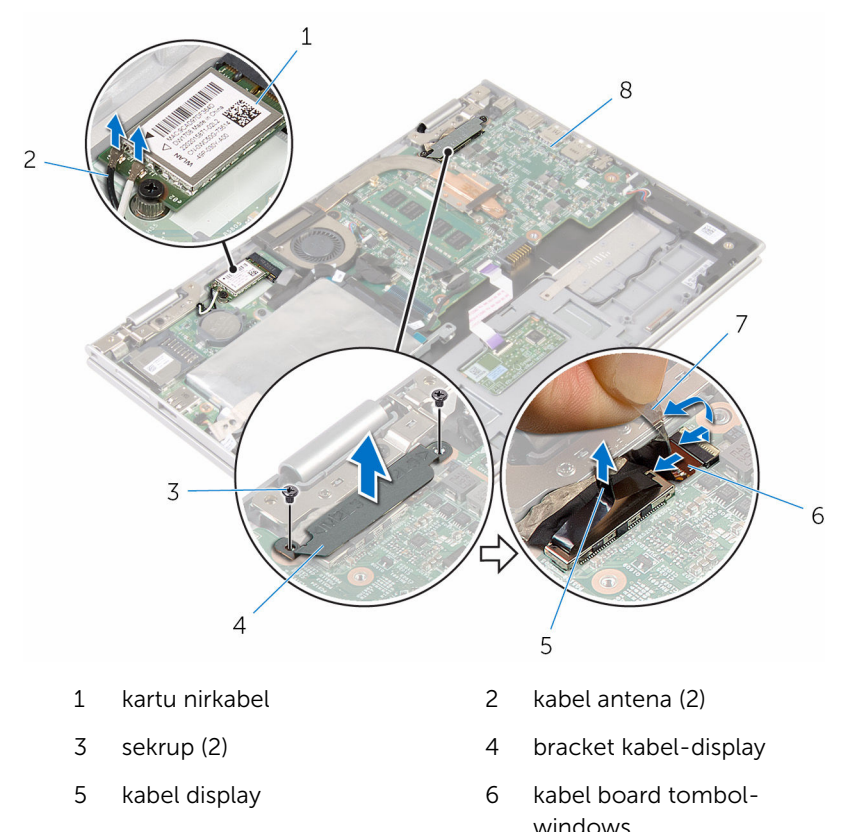

- 7 pita perekat 8 board sistem
- 
- 7 Balikkan komputer dan buka display sejauh mungkin.

#### PERHATIAN: Letakkan komputer pada permukaan yang lembut dan bersih untuk menghindari goresan pada display.

- 8 Letakkan komputer dengan menghadap ke bawah pada permukaan yang datar.
- 9 Lepaskan sekrup yang menahan unit display ke unit sandaran tangan dan keyboard.

Angkat unit display dari unit sandaran tangan dan keyboard.

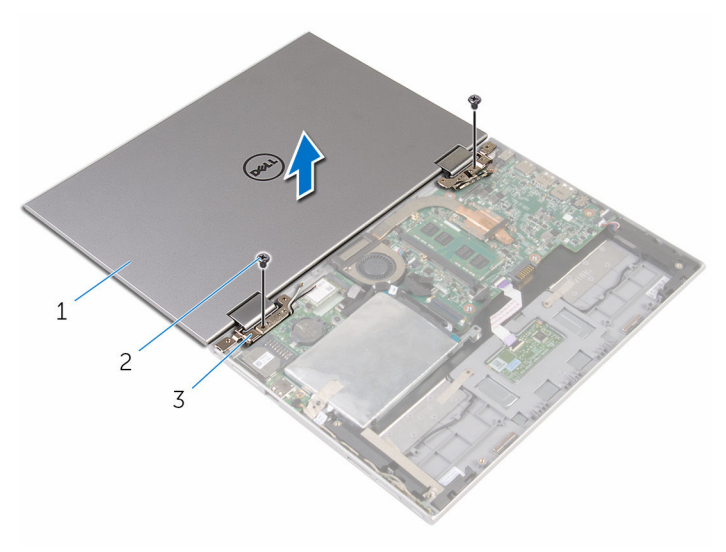

- unit display 2 sekrup (2)
- engsel display (2)

# <span id="page-65-0"></span>Memasang kembali unit display

PERINGATAN: Sebelum mengerjakan bagian dalam komputer, bacalah informasi keselamatan yang dikirimkan bersama komputer Anda dan ikuti langkah-langkah di [Sebelum Mengerjakan Bagian Dalam](#page-8-0)  [Komputer.](#page-8-0) Setelah mengerjakan bagian dalam komputer Anda, ikuti instruksi di [Setelah Mengerjakan Bagian Dalam Komputer.](#page-11-0) Untuk praktik terbaik tentang keselamatan lainnya, lihat home page Kepatuhan Regulatori di www.dell.com/regulatory\_compliance.

#### Prosedur

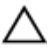

#### PERHATIAN: Letakkan komputer pada permukaan yang lembut dan bersih untuk menghindari goresan pada display.

- 1 Letakkan unit display pada unit sandaran tangan dan keyboard.
- 2 Sejajarkan lubang sekrup pada engsel display dengan lubang sekrup pada unit sandaran tangan dan keyboard.
- 3 Pasang kembali sekrup yang menahan unit display ke unit sandaran tangan dan keyboard.
- 4 Balikkan komputer dan tutup display.
- 5 Balikkan komputer.
- 6 Geser konektor board tombol-Windows ke dalam kait konektor pada boars distem dan tekan kait untuk menahan kabel tersebut.
- 7 Tempelkan perekat ke kabel board tombol-Windows.
- 8 Sambungkan kabel display ke board sistem.
- 9 Sejajarkan lubang sekrup pada bracket kabel display dengan lubang sekrup pada board sistem.
- 10 Pasang kembali sekrup yang menahan bracket kabel display ke board sistem.
- 11 Sambungkan kabel antena ke kartu nirkabel.

- 1 Pasang kembali [baterai](#page-17-0).
- 2 Pasang kembali [penutup bawah](#page-14-0).

### Melepaskan unit sandaran tangan dan keyboard

PERINGATAN: Sebelum mengerjakan bagian dalam komputer, bacalah informasi keselamatan yang dikirimkan bersama komputer Anda dan ikuti langkah-langkah di [Sebelum Mengerjakan Bagian Dalam](#page-8-0)  [Komputer.](#page-8-0) Setelah mengerjakan bagian dalam komputer Anda, ikuti instruksi di [Setelah Mengerjakan Bagian Dalam Komputer.](#page-11-0) Untuk praktik terbaik tentang keselamatan lainnya, lihat home page Kepatuhan Regulatori di www.dell.com/regulatory\_compliance.

#### Langkah-langkah sebelumnya

- 1 Lepaskan [penutup bawah.](#page-12-0)
- 2 Lepaskan [baterai.](#page-15-0)
- 3 Ikuti prosedur dari langkah 1 hingga langkah 3 di "[Melepaskan hard disk"](#page-22-0).
- 4 Lepaskan [board I/O](#page-50-0).
- 5 Lepaskan [speaker](#page-37-0).
- 6 Lepaskan [panel sentuh](#page-42-0).
- 7 Lepaskan [unit display.](#page-62-0)
- 8 Lepaskan [port adaptor daya](#page-59-0).
- 9 Lepaskan [board sistem](#page-53-0).

#### Prosedur

Setelah melakukan tahap-tahap yang ada di dalam langkah-langkah sebelumnya, akan tersisa unit sandaran tangan dan keyboard.

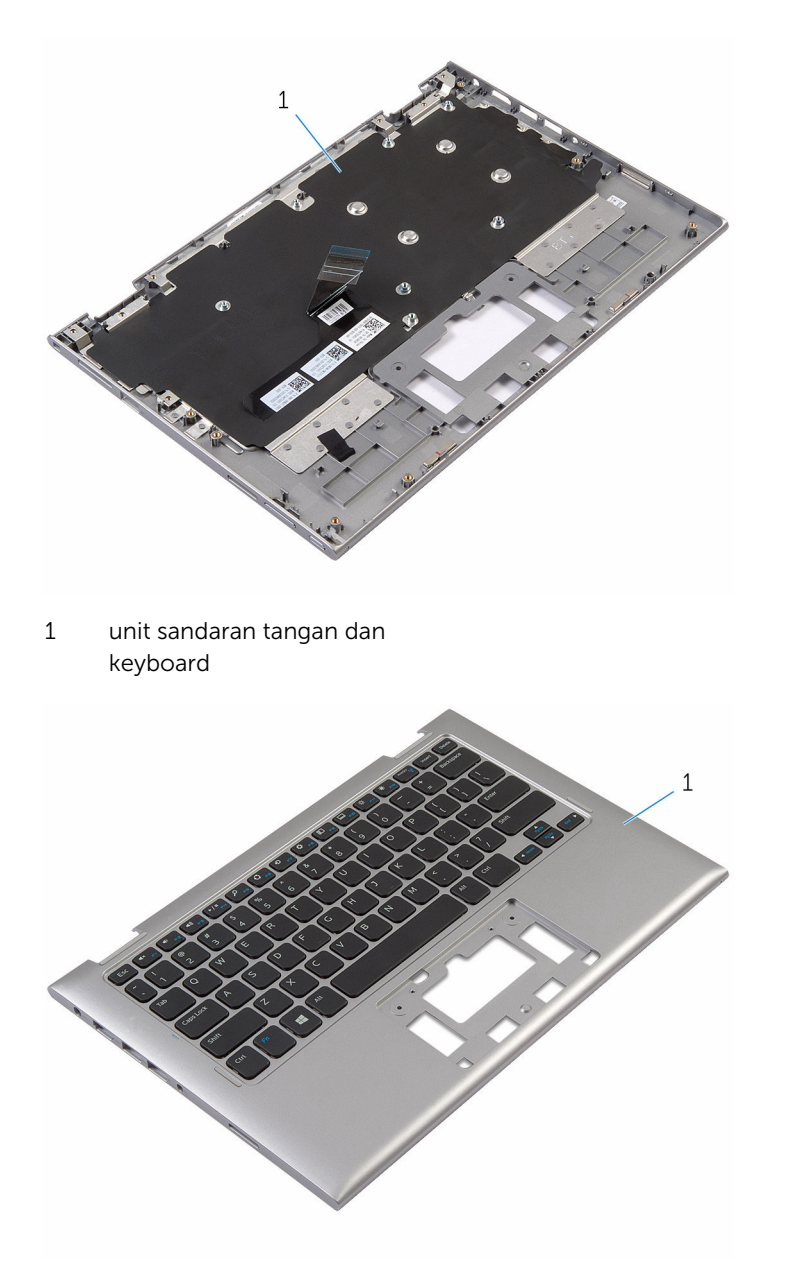

1 unit sandaran tangan dan keyboard

# Memasang kembali unit sandaran tangan dan keyboard

PERINGATAN: Sebelum mengerjakan bagian dalam komputer, bacalah informasi keselamatan yang dikirimkan bersama komputer Anda dan ikuti langkah-langkah di [Sebelum Mengerjakan Bagian Dalam](#page-8-0)  [Komputer.](#page-8-0) Setelah mengerjakan bagian dalam komputer Anda, ikuti instruksi di [Setelah Mengerjakan Bagian Dalam Komputer.](#page-11-0) Untuk praktik terbaik tentang keselamatan lainnya, lihat home page Kepatuhan Regulatori di www.dell.com/regulatory\_compliance.

#### Prosedur

Letakkan unit sandaran tangan dan keyboard pada permukaan yang datar dengan keyboard menghadap ke bawah.

- 1 Pasang kembali [board sistem.](#page-57-0)
- 2 Pasang kembali [port adaptor daya](#page-61-0).
- **3** Pasang kembali [unit display](#page-65-0).
- 4 Pasang kembali [panel sentuh](#page-46-0).
- 5 Pasang kembali [speaker.](#page-41-0)
- 6 Pasang kembali [board I/O](#page-52-0).
- 7 Ikuti prosedur dari langkah 4 hingga langkah 8 di "Memasang kembali [hard disk"](#page-26-0).
- 8 Pasang kembali [baterai](#page-17-0).
- 9 Pasang kembali [penutup bawah](#page-14-0).

## Melepaskan unit penutupbelakang display dan antena

PERINGATAN: Sebelum mengerjakan bagian dalam komputer, bacalah informasi keselamatan yang dikirimkan bersama komputer Anda dan ikuti langkah-langkah di [Sebelum Mengerjakan Bagian Dalam](#page-8-0)  [Komputer.](#page-8-0) Setelah mengerjakan bagian dalam komputer Anda, ikuti instruksi di [Setelah Mengerjakan Bagian Dalam Komputer.](#page-11-0) Untuk praktik terbaik tentang keselamatan lainnya, lihat home page Kepatuhan Regulatori di www.dell.com/regulatory\_compliance.

#### Langkah-langkah sebelumnya

- 1 Lepaskan [penutup bawah.](#page-12-0)
- 2 Lepaskan [baterai.](#page-15-0)
- **3** Lepaskan [unit display.](#page-62-0)

#### Prosedur

Dengan menggunakan pencungkil plastik, cungkil panel-display dari unit penutup-belakang display dan antena.

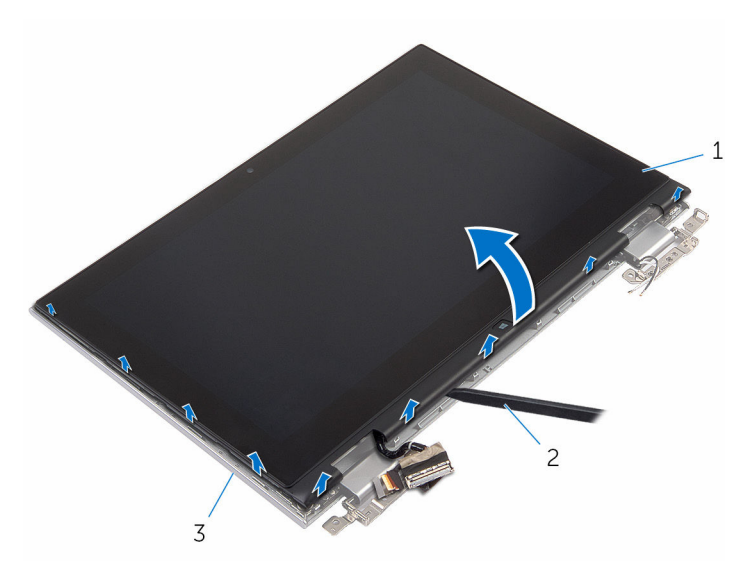

- unit panel display 2 pencungkil plastik
- unit penutup-belakang display dan antena

### Memasang kembali unit penutup-belakang display dan antena

PERINGATAN: Sebelum mengerjakan bagian dalam komputer, bacalah ∧ informasi keselamatan yang dikirimkan bersama komputer Anda dan ikuti langkah-langkah di [Sebelum Mengerjakan Bagian Dalam](#page-8-0)  [Komputer.](#page-8-0) Setelah mengerjakan bagian dalam komputer Anda, ikuti instruksi di [Setelah Mengerjakan Bagian Dalam Komputer.](#page-11-0) Untuk praktik terbaik tentang keselamatan lainnya, lihat home page Kepatuhan Regulatori di www.dell.com/regulatory\_compliance.

#### Prosedur

Sejajarkan unit panel-display dengan unit penutup-belakang display dan antena lalu tekan perlahan unit penutup-belakang display dan antena tersebut ke tempatnya.

- 1 Pasang kembali [unit display](#page-65-0).
- 2 Pasang kembali [baterai](#page-17-0).
- **3** Pasang kembali [penutup bawah](#page-14-0).
## Melepaskan engsel display

PERINGATAN: Sebelum mengerjakan bagian dalam komputer, bacalah ∧ informasi keselamatan yang dikirimkan bersama komputer Anda dan ikuti langkah-langkah di [Sebelum Mengerjakan Bagian Dalam](#page-8-0)  [Komputer.](#page-8-0) Setelah mengerjakan bagian dalam komputer Anda, ikuti instruksi di [Setelah Mengerjakan Bagian Dalam Komputer.](#page-11-0) Untuk praktik terbaik tentang keselamatan lainnya, lihat home page Kepatuhan Regulatori di www.dell.com/regulatory\_compliance.

### Langkah-langkah sebelumnya

- 1 Lepaskan [penutup bawah.](#page-12-0)
- 2 Lepaskan [baterai.](#page-15-0)
- **3** Lepaskan [unit display.](#page-62-0)
- 4 Lepaskan [unit penutup-belakang display dan antena](#page-69-0).

### Prosedur

- 1 Lepaskan kabel antena melalui pemandu perutean pada penutup engsel.
- 2 Lepaskan sekrup yang menahan engsel display ke unit penutup-belakang display dan antena.

Angkat engsel dari unit penutup-belakang display dan antena.

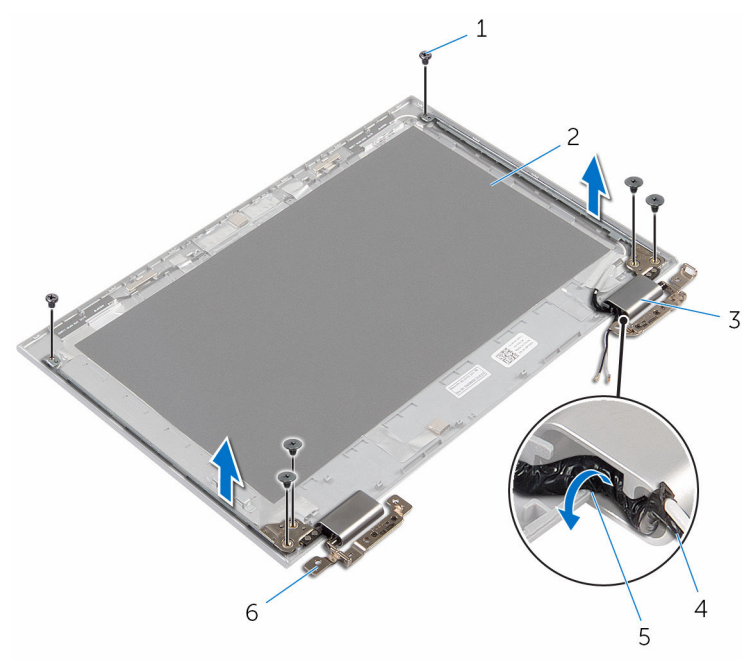

- 
- penutup engsel (2) 4 kabel antena
- pemandu perutean 6 engsel (2)
- sekrup (6) 2 unit penutup-belakang display dan antena
	-
	-

## Memasang kembali engsel display

PERINGATAN: Sebelum mengerjakan bagian dalam komputer, bacalah informasi keselamatan yang dikirimkan bersama komputer Anda dan ikuti langkah-langkah di [Sebelum Mengerjakan Bagian Dalam](#page-8-0)  [Komputer.](#page-8-0) Setelah mengerjakan bagian dalam komputer Anda, ikuti instruksi di [Setelah Mengerjakan Bagian Dalam Komputer.](#page-11-0) Untuk praktik terbaik tentang keselamatan lainnya, lihat home page Kepatuhan Regulatori di www.dell.com/regulatory\_compliance.

### Prosedur

- 1 Sejajarkan lubang sekrup pada engsel display dengan lubang sekrup pada unit penutup-belakang display dan antena.
- 2 Pasang kembali sekrup yang menahan engsel display ke unit penutupbelakang display dan antena.
- 3 Rutekan kabel antena melalui pemandu perutean pada penutup engsel dan kencangkan ke tempatnya.

- 1 Pasang kembali [unit penutup-belakang display dan antena.](#page-71-0)
- 2 Pasang kembali [unit display](#page-65-0).
- 3 Pasang kembali [baterai](#page-17-0).
- 4 Pasang kembali [penutup bawah](#page-14-0).

## <span id="page-75-0"></span>Melepaskan kamera

PERINGATAN: Sebelum mengerjakan bagian dalam komputer, bacalah informasi keselamatan yang dikirimkan bersama komputer Anda dan ikuti langkah-langkah di [Sebelum Mengerjakan Bagian Dalam](#page-8-0)  [Komputer.](#page-8-0) Setelah mengerjakan bagian dalam komputer Anda, ikuti instruksi di [Setelah Mengerjakan Bagian Dalam Komputer.](#page-11-0) Untuk praktik terbaik tentang keselamatan lainnya, lihat home page Kepatuhan Regulatori di www.dell.com/regulatory\_compliance.

### Langkah-langkah sebelumnya

- 1 Lepaskan [penutup bawah.](#page-12-0)
- 2 Lepaskan [baterai.](#page-15-0)
- **3** Lepaskan [unit display.](#page-62-0)
- 4 Lepaskan [unit penutup-belakang display dan antena](#page-69-0).

#### Prosedur

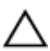

PERHATIAN: Letakkan unit panel-display pada permukaan yang lembut dan bersih untuk menghindari goresan pada display.

- 1 Letakkan unit panel-display menghadap ke bawah pada permukaan yang datar.
- 2 Dengan menggunakan pencungkil plastik, cungkil modul kamera dari bezel display.

Balikkan modul kamera dan lepaskan sambungan kabel kamera dari modul kamera.

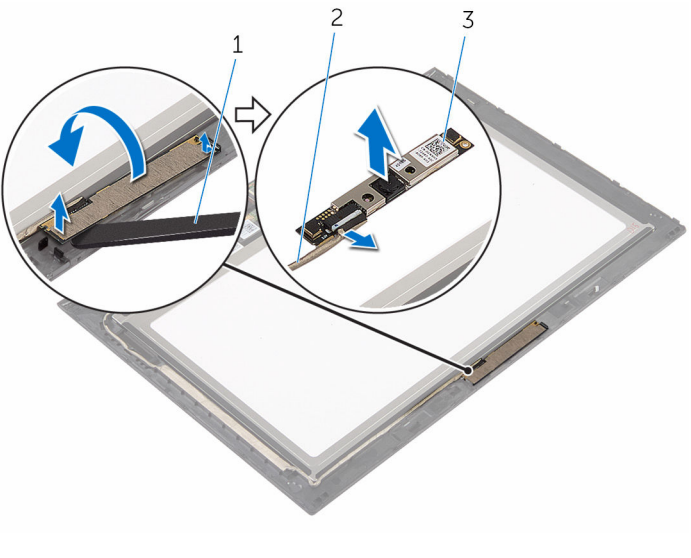

- kamera 2 kabel kamera
- pencungkil plastik

## <span id="page-77-0"></span>Memasang kembali kamera

PERINGATAN: Sebelum mengerjakan bagian dalam komputer, bacalah informasi keselamatan yang dikirimkan bersama komputer Anda dan ikuti langkah-langkah di [Sebelum Mengerjakan Bagian Dalam](#page-8-0)  [Komputer.](#page-8-0) Setelah mengerjakan bagian dalam komputer Anda, ikuti instruksi di [Setelah Mengerjakan Bagian Dalam Komputer.](#page-11-0) Untuk praktik terbaik tentang keselamatan lainnya, lihat home page Kepatuhan Regulatori di www.dell.com/regulatory\_compliance.

#### Prosedur

- 1 Sambungkan kabel kamera ke modul kamera.
- 2 Dengan menggunakan tiang penyelaran, letakkan modul kamera pada bezel display dan masukkan ke tempatnya.

- 1 Pasang kembali [unit penutup-belakang display dan antena.](#page-71-0)
- 2 Pasang kembali [unit display](#page-65-0).
- 3 Pasang kembali [baterai](#page-17-0).
- 4 Pasang kembali [penutup bawah](#page-14-0).

### Melepaskan board tombol-Windows

PERINGATAN: Sebelum mengerjakan bagian dalam komputer, bacalah ∧ informasi keselamatan yang dikirimkan bersama komputer Anda dan ikuti langkah-langkah di [Sebelum Mengerjakan Bagian Dalam](#page-8-0)  [Komputer.](#page-8-0) Setelah mengerjakan bagian dalam komputer Anda, ikuti instruksi di [Setelah Mengerjakan Bagian Dalam Komputer.](#page-11-0) Untuk praktik terbaik tentang keselamatan lainnya, lihat home page Kepatuhan Regulatori di www.dell.com/regulatory\_compliance.

### Langkah-langkah sebelumnya

- 1 Lepaskan [penutup bawah.](#page-12-0)
- 2 Lepaskan [baterai.](#page-15-0)
- **3** Lepaskan [unit display.](#page-62-0)
- 4 Lepaskan [unit penutup-belakang display dan antena](#page-69-0).

#### Prosedur

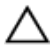

PERHATIAN: Letakkan unit panel-display pada permukaan yang lembut dan bersih untuk menghindari goresan pada display.

- **1** Letakkan unit panel-display menghadap ke bawah pada permukaan yang datar.
- 2 Kelupas pita perekat untuk mengakses kabel board tombol-Windows.
- 3 Angkat kait konektor dan lepaskan sambungan kabel board tombol-Windows dan kabel board-sentuh dari board tombol-Windows.
- 4 Lepaskan sekrup yang menahan board tombol-Windows ke bezel display.

Angkat board tombol-Windows dari bezel display.

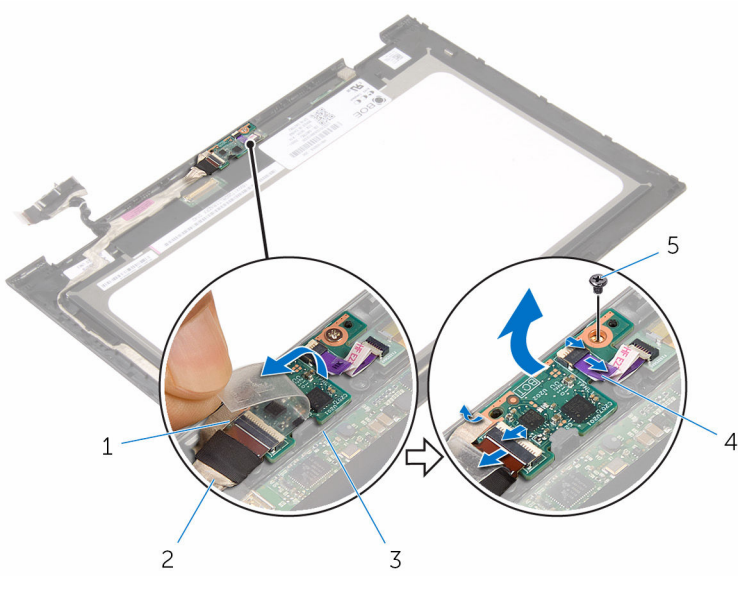

- pita perekat 2 kabel board tombol-Windows
- board tombol-Windows 4 kabel board-sentuh
- 

sekrup

### Memasang kembali board tombol-Windows

**A PERINGATAN: Sebelum mengerjakan bagian dalam komputer, bacalah** informasi keselamatan yang dikirimkan bersama komputer Anda dan ikuti langkah-langkah di [Sebelum Mengerjakan Bagian Dalam](#page-8-0)  [Komputer.](#page-8-0) Setelah mengerjakan bagian dalam komputer Anda, ikuti instruksi di [Setelah Mengerjakan Bagian Dalam Komputer.](#page-11-0) Untuk praktik terbaik tentang keselamatan lainnya, lihat home page Kepatuhan Regulatori di www.dell.com/regulatory\_compliance.

#### Prosedur

- 1 Sejajarkan lubang sekrup pada board tombol-Windows dengan lubang sekrup pada bezel display.
- 2 Pasang kembali sekrup yang menahan board tombol-Windows ke bezel display.
- 3 Geser kabel board tombol-Windows dan kabel board-sentuh ke dalam konektor yang ada di board tombol-Windows dan tekan kaitnya untuk menahan kabel tersebut.
- 4 Tempelkan pita perekat ke konektor pada board tombol-Windows untuk menahan kabel.
- 5 Balikkan unit panel-display.

- 1 Pasang kembali unit penutup-belakang display dan antena.
- 2 Pasang kembali [unit display](#page-65-0).
- 3 Pasang kembali [baterai](#page-17-0).
- 4 Pasang kembali [penutup bawah](#page-14-0).

## <span id="page-81-0"></span>Melepaskan kabel display

PERINGATAN: Sebelum mengerjakan bagian dalam komputer, bacalah informasi keselamatan yang dikirimkan bersama komputer Anda dan ikuti langkah-langkah di [Sebelum Mengerjakan Bagian Dalam](#page-8-0)  [Komputer.](#page-8-0) Setelah mengerjakan bagian dalam komputer Anda, ikuti instruksi di [Setelah Mengerjakan Bagian Dalam Komputer.](#page-11-0) Untuk praktik terbaik tentang keselamatan lainnya, lihat home page Kepatuhan Regulatori di www.dell.com/regulatory\_compliance.

### Langkah-langkah sebelumnya

- 1 Lepaskan [penutup bawah.](#page-12-0)
- 2 Lepaskan [baterai.](#page-15-0)
- **3** Lepaskan [unit display.](#page-62-0)
- 4 Lepaskan [unit penutup-belakang display dan antena](#page-69-0).
- 5 Lepaskan [kamera.](#page-75-0)

### Prosedur

- 1 Kelupas pita perekat untuk mengakses kabel board tombol-Windows.
- 2 Angkat kait konektor dan lepaskan kabel board tombol-Windows dari board tombol-Windows.

3 Angkat kait konektor lalu lepaskan sambungan kabel display dari board sentuh.

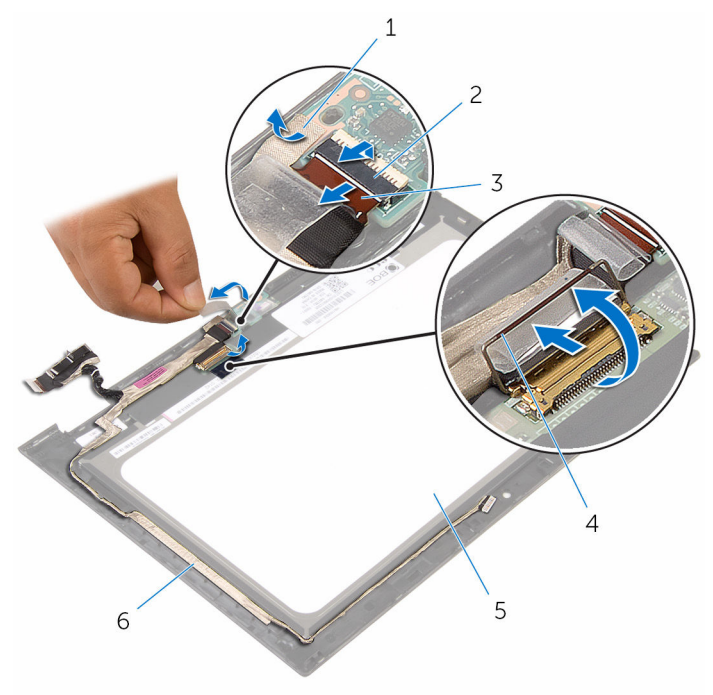

- 
- 3 kabel board tombol-Windows
- 5 panel display 6 kabel display
- 1 pita perekat 2 kait konektor untuk kabel board tombol-Windows
	- 4 kait konektor untuk kabel display
	-
- 4 Catat perutean kabel display dan kelupas kabel display dari pemandu perutean pada bezel display.

Angkat kabel display dari bezel display.

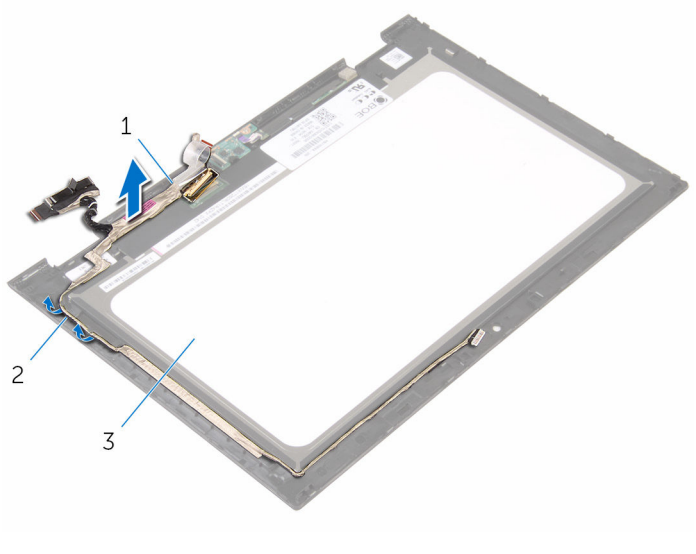

- 
- kabel display 2 pemandu perutean
- panel display

## <span id="page-84-0"></span>Memasang kembali kabel display

PERINGATAN: Sebelum mengerjakan bagian dalam komputer, bacalah informasi keselamatan yang dikirimkan bersama komputer Anda dan ikuti langkah-langkah di [Sebelum Mengerjakan Bagian Dalam](#page-8-0)  [Komputer.](#page-8-0) Setelah mengerjakan bagian dalam komputer Anda, ikuti instruksi di [Setelah Mengerjakan Bagian Dalam Komputer.](#page-11-0) Untuk praktik terbaik tentang keselamatan lainnya, lihat home page Kepatuhan Regulatori di www.dell.com/regulatory\_compliance.

### Prosedur

- 1 Rutekan kabel display melalui pemandu perutean pada bezel display dan tempelkan kabel display pada bezel display.
- 2 Geser kabel display ke dalam konektor pada board sentuh dan tekan kaitnya untuk menahan kabel tersebut.
- 3 Geser kabel board tombol-Windows ke dalam konektor pada board tombol-Windows dan tekan kaitnya untuk menahan kabel tersebut.
- 4 Tempelkan pita perekat pada konektor board tombol-Windows.

- 1 Pasang kembali [kamera](#page-77-0).
- 2 Pasang kembali [unit penutup-belakang display dan antena.](#page-71-0)
- **3** Pasang kembali [unit display](#page-65-0).
- 4 Pasang kembali [baterai](#page-17-0).
- 5 Pasang kembali [penutup bawah](#page-14-0).

## Melepaskan panel display

PERINGATAN: Sebelum mengerjakan bagian dalam komputer, bacalah ⚠ informasi keselamatan yang dikirimkan bersama komputer Anda dan ikuti langkah-langkah di [Sebelum Mengerjakan Bagian Dalam](#page-8-0)  [Komputer.](#page-8-0) Setelah mengerjakan bagian dalam komputer Anda, ikuti instruksi di [Setelah Mengerjakan Bagian Dalam Komputer.](#page-11-0) Untuk praktik terbaik tentang keselamatan lainnya, lihat home page Kepatuhan Regulatori di www.dell.com/regulatory\_compliance.

### Langkah-langkah sebelumnya

- 1 Lepaskan [penutup bawah.](#page-12-0)
- 2 Lepaskan [baterai.](#page-15-0)
- **3** Lepaskan [unit display.](#page-62-0)
- 4 Lepaskan [unit penutup-belakang display dan antena](#page-69-0).
- 5 Lepaskan [kamera.](#page-75-0)
- **6** Lepaskan [kabel display.](#page-81-0)

### Prosedur

Setelah melakukan tahap-tahap yang ada di dalam langkah-langkah sebelumnya, akan tersisa panel display.

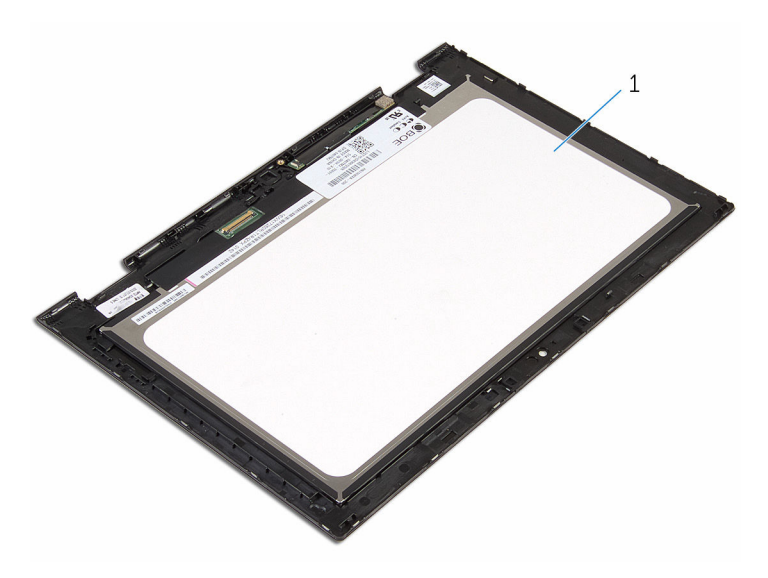

panel display

### Memasang kembali panel display

PERINGATAN: Sebelum mengerjakan bagian dalam komputer, bacalah informasi keselamatan yang dikirimkan bersama komputer Anda dan ikuti langkah-langkah di [Sebelum Mengerjakan Bagian Dalam](#page-8-0)  [Komputer.](#page-8-0) Setelah mengerjakan bagian dalam komputer Anda, ikuti instruksi di [Setelah Mengerjakan Bagian Dalam Komputer.](#page-11-0) Untuk praktik terbaik tentang keselamatan lainnya, lihat home page Kepatuhan Regulatori di www.dell.com/regulatory\_compliance.

#### Prosedur

Tempatkan panel display pada permukaan yang datar dan bersih.

- 1 Pasang kembali [kabel display](#page-84-0).
- 2 Pasang kembali [kamera](#page-77-0).
- **3** Pasang kembali [unit penutup-belakang display dan antena.](#page-71-0)
- 4 Pasang kembali [unit display](#page-65-0).
- 5 Pasang kembali [baterai](#page-17-0).
- 6 Pasang kembali [penutup bawah](#page-14-0).

# Menjalankan Flashing BIOS

Anda mungkin perlu melakukan flash (pembaruan) pada BIOS ketika pembaruan tersedia atau setelah memasang kembali board sistem. Untuk menjalankan flashing BIOS:

- 1 Hidupkan komputer.
- 2 Kunjungi www.dell.com/support.
- 3 Klik Product Support (Dukungan Produk), masukkan Tag Servis dari komputer Anda lalu klik Submit (Ajukan).

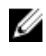

CATATAN: Jika Anda tidak memiliki Tag Servis, gunakan fitur deteksi otomatis atau ramban secara manual untuk melihat mode komputer Anda.

- 4 Klik Drivers & downloads (Driver & unduhan).
- 5 Pilih sistem operasi yang dipasang di komputer Anda.
- 6 Gulir ke bawah halaman dan luaskan **BIOS**.
- 7 Klik Download File (Unduh File) untuk mengunduh versi BIOS terbaru untuk komputer Anda.
- 8 Simpan file dan, setelah unduhan selesai, navigasikan ke folder tempat Anda menyimpan file update BIOS tersebut.
- 9 Klik dua kali pada ikon file pembaruan BIOS tersebut lalu ikuti petunjuk yang ditampilkan pada layar.

## Mendapatkan bantuan dan menghubungi Dell

### Sumber daya bantuan mandiri

Anda bisa mendapatkan informasi dan bantuan tentang produk dan layanan Dell dengan menggunakan sumber daya bantuan mandiri ini:

Informasi tentang produk dan layanan Dell.

Windows 8.1 dan Windows 10 aplikasi Dell Help & Support (Bantuan

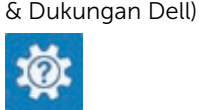

www.dell.com

Windows 10 Aplikasi Get started (Cara memulai)

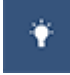

Windows 8.1 **Aplikasi Bantuan + Tips** 

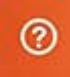

Mengakses bantuan dalam Windows 8, Windows 8.1, dan Windows 10

Mengakses bantuan di dalam Windows 7

Informasi pemecahan masalah, panduan pengguna, petunjuk pengaturan, spesifikasi produk, blog bantuan teknis, driver, pembaruan perangkat lunak, dan lain sebagainya Dalam pencarian Windows, ketik Help and Support (Bantuan dan Dukungan), dan tekan Enter.

Klik Mulai → Bantuan dan Dukungan.

Bantuan online untuk sistem operasi www.dell.com/support/windows www.dell.com/support/linux

www.dell.com/support

Pelajari tentang sistem operasi Anda, pengaturan dan cara penggunaan komputer Anda, pencadangan data, diagnostik, dan lain sebagainya.

Lihat *Saya dan Dell Saya* di www.dell.com/support/manuals.

### Menghubungi Dell

Untuk menghubungi Dell mengenai penjualan, dukungan teknis, atau masalah layanan pelanggan, lihat www.dell.com/contactdell.

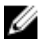

CATATAN: Ketersediaan bervariasi tergantung negara dan produk, dan beberapa layanan mungkin tidak tersedia di negara Anda.

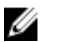

CATATAN: Jika Anda tidak memiliki sambungan internet aktif, Anda dapat menemukan informasi kontak pada faktur pembelian, slip kemasan, tagihan, atau katalog produk Dell.